# 333

# **REGLER FÜR KÜHLSTELLEN MIT INTEGRIERTER REGELUNG FÜR SCHRITTMOTOR-EEV**

# **XM678D**

# **-HANDBUCH FÜR SW. VERS. 2.8-**

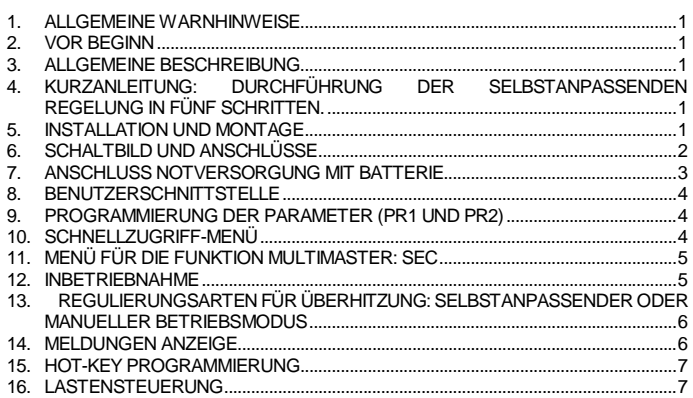

- 17. TECHNISCHE DATEN.....................................................................................................8
- 18. STANDARDMÄSSIGER PARAMETERPLAN...............................................................9

## **1. ANSCHLUSS- UND SICHERHEITSHINWEISE**

# **1.1 BITTE VOR DEM ANSCHLUSS LESEN**

- Das Handbuch wurde so gestaltet, daß eine einfache und schnelle Hilfe gewährleistet ist.
- Die Geräte dürfen aus Sicherheitsgründen nicht für vom Handbuch abweichende Applikationen eingesetzt werden.
- Bitte prüfen sie vor dem Einsatz des Reglers dessen Grenzen und dessen Anwendung.
- Dixell Srl behält sich das Recht vor, die Zusammensetzung der eigenen Produkte ohne Benachrichtigung des Kunden zu ändern, wobei in jeden Fall die identische und unveränderte Zweckmäßigkeit dieser hantiert wird.

# **1.2 SICHERHEITSHINWEISE**

- Vor dem Anschluß des Gerätes prüfen Sie bitte ob die Spannungsversorgung dem auf dem Gerät aufgedruckten Zahlenwert entspricht.
- Bitte beachten Sie die vorgeschriebenen Umgebungsbedingungen bzgl. deren Feuchte- und Temperatur-Grenzen. Werden diese Bedingungen nicht eingehalten sind Fehl-Funktionen nicht auszuschliessen.
- Achtung: Vor dem Einschalten des Gerätes bitte nochmals den korekten Anschluß überprüfen.
- Nie das Gerät ohne Gehäuse betreiben.
- Den Fühler an einer Stelle montieren, welche der Endkunde nicht erreichen kann.
- Im Falle einer Fehl-Funktion oder Zweifel wenden Sie sich bitte an den zuständigen Lieferanten.
- Beachten Sie die maximale Belastung der Relais-Kontakte (siehe technische Daten).

Bitte beachten Sie, daß alle Fühler mit genügend großem Abstand zu spannungsführenden Leitungen installiert werden. Damit werden verfälschte Temperatur-Messungen vermieden und das Gerät vor Spannungseinstreuungen über die Fühler-Eingänge geschützt.

#### **2. VOR BEGINN**

#### **2.1 DIE SOFTWAREVERSION DES XM678D PRÜFEN**

**1. Prüfen Sie die auf dem Schild des Reglers angegebene Softwareversion von XM678D.**

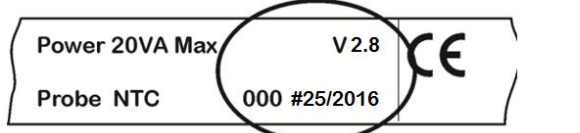

**2. Sollte die Softwareversion 2.8 sein, fahren Sie bitte mit diesem Handbuch fort. Sonst kontaktieren Sie Dixell für das entsprechende Handbuch.**

### **3. ALLGEMEINE BESCHREIBUNG**

Das Modell XM678D ist ein mikroprozessorgesteuerter Regler für Kühlstellen und eignet sich für Mittel- oder Niedrigtemperatur-Anwendungen. Er kann in ein proprietäres LAN mit bis zu 8 verschiedenen Bereichen integriert werden, die programmierungsbedingt als Standalone-Regler oder gemäß den Befehlen der anderen Bereiche betrieben werden können. **XM678D**  verfügt über 6 Ausgangsrelais zur Steuerung des Magnetventils, der Abtaufunktion, welche entweder elektrisch sein kann oder auf Heißgas basiert, des Verdampfungsgebläses und der Leuchten sowie über einen zusätzlichen Ausgang, einem Alarmausgang und dem **Schrittmotorventil**. Die Vorrichtung ist zusätzlich mit sechs Eingänge für Fühler ausgestattet: zur Temperaturregelung, zur Regelung der Endtemperatur der Abtaufunktion, für die Anzeige

und der 4. Fühler kann für Anwendungen wie einen virtuellen Fühler oder für die Messung der Eingangs-/Ausgangslufttemperatur verwendet werden. Der fünfte und sechste Fühler werden zur Regelung der Überhitzung verwendet. **XM678D** verfügt des weiteren über drei digitale Eingänge (potentialfrei) , die parameterabhängig vollständig konfiguriert werden können

Das Gerät verfügt über einen **HOT-KEY**-Anschluss, der auf einfache Weise programmiert werden kann. Der optionale serielle Ausgang **RS485** (ModBUS kompatibel) ermöglicht einen einfachen XWEB Anschluss. **Echtzeit** (RTC) als Option erhältlich. Der **HOT-KEY-**Anschluss kann auch für ein **X-REP**-Anzeige (abhängig vom Modell) verwendet werden.

### **4. KURZANLEITUNG: DURCHFÜHRUNG DER SELBST-ANPASSENDEN REGELUNG IN FÜNF SCHRITTEN.**

1. Nach dem Anschluss des XM678D **den Ventiltyp, zweipolig oder einpolig,** über **tEu**<br>(standardmäßig tEu = **bP**: zweipolig) und die **Parameter tEP** (standardmäßig tEP = 0)<br>oder über die manuellen Einstellungen konfiguriere *einsehen. HINWEIS: für Alco EX4, EX5, EX6 tEP = 11 Für EX3: tEP = 12*

*2. Geben Sie das* **verwendete Kältemittel** *über die* **Fty**-*Parameter gemäß der folgenden Tabelle ein* 

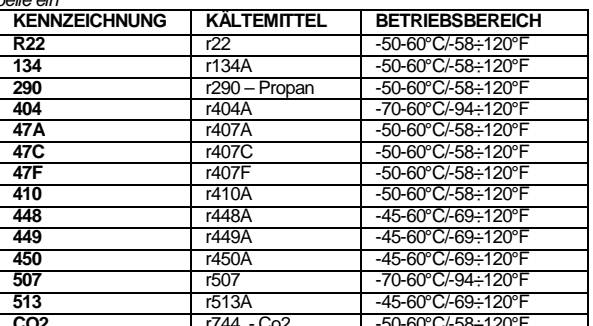

**CO2** r744 - Co2 -50-60°C/-58÷120°F *Das voreingestellte Kältemittel ist R404A.*

- 3. **Konfiguration der Fühler:**<br>**Regel und Verdampfungsfühler** sind standardmäßig als NTC eingestellt. Wird<br>einzustellen. Sensortyp eingesetzt, so sind diese über die P1c- und P2c-Parameter<br>einzustellen.
	-
	- Der **Uberhitzung-Verdampferausgangsfühler** ist als PT1000 voreingestellt,<br>sollte ein anderer Sensortyp verwendet werden, ist dieser über den P6c-Parameter<br>pP11 (-0,5-11bar) ist standardmäßig als **Druckfühler** voreingestell
- 4. **Parametereinstellung der selbst-adaptiven Reggelung der Uberhitzung**<br>HINWEIS: die Parameter **Pb** (Regelbereich) und Int (Integralzeit) werden automatisch<br>vom Regler berechnet
	-
	- CrE = no einstellen, somit wird die laufende Temperaturregulierung deaktiviert.<br>- Etiandardmäßig ist CrE = no.<br>- Einstellung von **SSH, Sollwert der Überhitzung**: ein Wert zwischen 4 und 8 ist<br>- **AMS** = y um die se**ibst-a**
	-
	- AMS = y<br>**ATT = y** um die Suche nach der **Mindestüberhitzung** zu starten. Standardmäßig<br>ist ATU = y Diese Funktion setzt den Sollwert automatisch herab, um den Betrieb<br>des Verdampfers zu optimieren und gleichzeitig die Requ
	-
	-

- 
- 5. **Einstellung der Parameter für die Temperaturrequlierung**<br>- Den **Soliwert für die Temperatur einstellen**. Standardmäßig ist -5°C<br>- Einstellung der Schaltdifferenz HY: Standardmäßig beträgt dieser Wert 2 K<br>- Solite die

#### **5. INSTALLATION UND MONTAGE**

Diese Vorrichtung kann ohne eine Benutzerschnittstelle betrieben werden. Üblicherweise erfolgt ihr Einsatz jedoch gemeinsam mit der Tastatur CX660 von Dixell. Die **Tastatur CX660** ist auf einer

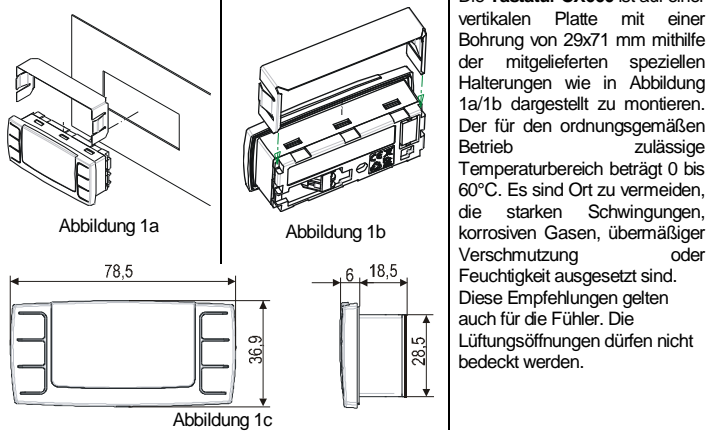

Der für den ordnungsgemäßen<br>Betrieb zulässige zulässige Temperaturbereich beträgt 0 bis 60°C. Es sind Ort zu vermeiden, die starken Schwingungen, korrosiven Gasen, übermäßiger Verschmutzung oder Feuchtigkeit ausgesetzt sind. Diese Empfehlungen gelten Lüftungsöffnungen dürfen nicht

# **6. SCHALTBILD UND ANSCHLÜSSE**

#### **6.1 WICHTIGER HINWEIS**

Das Gerät **XM678** wird mit einer herausnehmbaren Klemmenleiste geliefert, die Kabel mit einem Querschnitt von bis zu 1,6 mm2 für sämtliche Niederspannungsanschlüsse ermöglicht: den RS485, das LAN, die Fühler, die digitalen Eingänge sowie die Tastatur. Andere Eingänge, der Netzteil sowie die Relais-Anschlüsse werden mit einer Schraubklemmenleiste oder einem Flachsteckanschluss (5,0 mm) geliefert. Es müssen hitzebeständige Kabel verwendet werden. Vor dem Anschluss der Kabel ist sicherzustellen, dass die Stromversorgung sämtlichen Geräteanforderungen entspricht. Trennen Sie die Fühlerkabel von den Stromversorgungskabeln, von den Ausgängen und den Stromanschlüssen. Den Maximalstrom für jedes Relais nicht überschreiten. Im Fall von höheren Strombelastungen ist ein geeignetes externes Relais zu verwenden. **N.B.** Der Maximalstrom für sämtliche Belastungen beträgt 16A. Die Fühler sollten mit der Wulst nach oben montiert werden, um Schäden durch zufälliges Eindringen von Flüssigkeit zu verhindern. Es wird empfohlen, den Thermostatfühler nicht in der Nähe von Luftströmen aufzustellen, um eine korrekte Messung der durchschnittlichen Raumtemperatur zu erhalten. Den Abtaufühler zwischen den Verdampferlamellen an der kühlsten Stelle, wo das meiste Eis erzeugt wird und fern von den Heizgeräten oder der wärmsten Stelle während des Abtauvorgangs platzieren, um einen frühzeitigen Abbruch des Abtauvorgangs zu verhindern.

#### **6.2 XM678D**

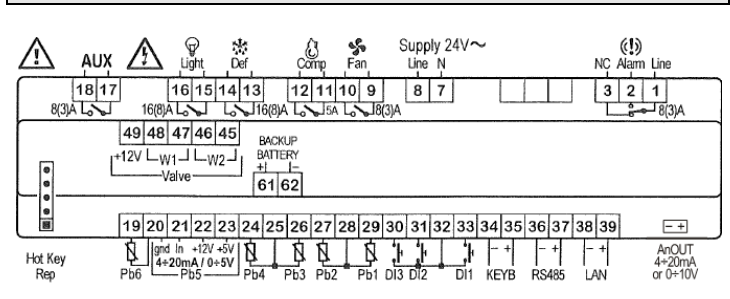

#### **6.3 VENTILANSCHLÜSSE UND KONFIGURATION**

#### **6.3.1 Kabelarten und maximale Länge**

Zum Anschluss des Ventils an den Regler nur abgeschirmte Kabel mit einem Querschnitt größer oder gleich 0,823 mm² (AWG18) verwenden.

Es wird ein verdrilltes und abgeschirmtes Kabel mit den oben genannten Spezifikationen empfohlen.

Den Leitungsschirm an keine Erdung anschließen, nicht auflegen.

Der maximale Abstand zwischen einem XM-Regler und einem Ventil **darf nicht höher als 10 m** sein.

#### **6.3.2 Auswahl des Ventils**

Um mögliche Probleme zu vermeiden ist der Motor vor dem Anschluss mithilfe der richtigen Änderungen der Parameter zu konfigurieren.

- a. Die Motorart auswählen **(tEU Parameter)**
	- b. Prüfen Sie, ob das Ventil in der unten stehenden **Tabelle der tEP Parameter** angegeben ist.

#### **DIE FOLGENDE TABELLE FÜR EINE ORDNUNGSGEMÄSSE EINSTELLUNG PRÜFEN**

**!!!!! In sämtlichen Fällen ist das Datenblatt des Ventilherstellers als einzig gültige Referenzquelle heranzuziehen. Dixell kann nicht für Schäden am Ventil aufgrund von falschen Einstellungen verantwortlich gemacht werden!!!!!!**

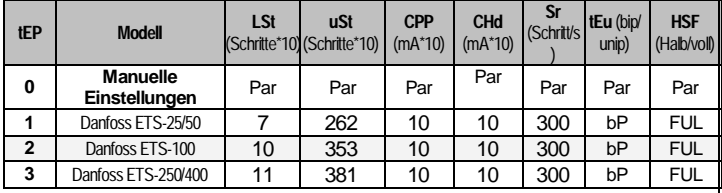

**E.I. Anschluss eines EX3-Ventils mit oA1 = E3r und einer 230 V Spule eines Magnetventils (EX3-C230)**

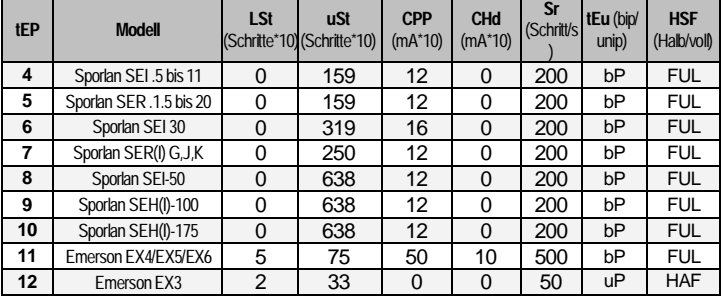

Sollte Ihr Ventil in dieser Tabelle vorhanden sein, wählen Sie es über den **tEP-Parameter** aus. Auf diese Weise können sie eine richtige Konfiguration sicherstellen. Für den Anschluss nehmen Sie bitte auf die folgende Tabelle Bezug, um eine Schnellübersicht über die Anschlussart für Ventile unterschiedlicher Hersteller zu haben

#### **VENTIL 4 ADRIG (ZWEIPOLIG)**

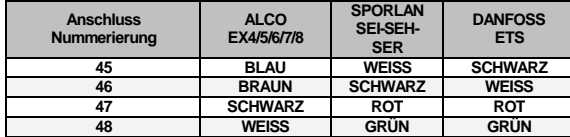

**VENTIL 5-6 ADRIG (ZWEIPOLIG)**

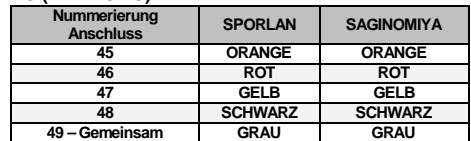

**NACH DURCHGEFÜHRTEM ANSCHLUSS DEN REGLER EIN- UND AUSSCHALTEN, SODASS DIE ORDNUNGSGEMÄSSE VENTILPOSITIONIERUNG SICHERGESTELLT IST.**

#### **6.4 VERDRAHTUNG DES EMERSON EX3 VENTILS**

#### **XM678D UND EX3 ANSCHLUSS**

Das EX3-Ventil umfasst ein Magnetventil mit sicherer Abdichtung am oberen Teil sowie ein Schrittmotorventil.

#### **6.4.1 ANSCHLUSS MAGNETVENTIL**

- a. **Die Spulenspannung des Magnetventils prüfen und sicherstellen, dass diese mit der Spannung des Relaisausgangs übereinstimmt.**
- b. **oA1 oder oA6 = E3r einstellen (Magnetspule EX3). Bitte beachten Sie, dass eine andere Einstellung des oA1- oder oA6-Parameters das Magnetventil beschädigen könnte**
- c. Mit oA1 = E3r das Magnetventil an die Klemmen 11-12 anschließen.
- Mit oA6 = E3r das Magnetventil an die Klemmen 17-18 anschließen.

#### **HINWEIS**

Das Magnetventil wird immer dann unter Spannung gesetzt, wenn die Temperaturregulierung eingeschaltet ist und bei deren Ausschaltung sowie bei einem Standby des Reglers entregt.

#### **6.4.2 EX3 mit 24Vac Spule: Transformatorleistung.**

Hat die Spule des EX3-Ventils eine Spannung von 24 VAC erreicht und es wird ein EINZIGER Transformator zur Versorgung des Reglers und der Ventilspule verwendet, so muss **ein 40 VAC Transformator** wie das Modell **TF40D** eingesetzt werden. Ein Transformator mit geringerer Leistung kann das Ventil oder den Regler beschädigen

#### **6.4.3 Anschluss Schrittmotorenventil**

Das EX3 einpolige Ventil muss an die folgenden Klemmen angeschlossen werden.

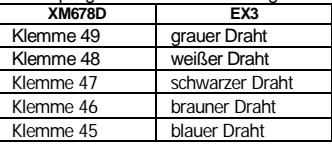

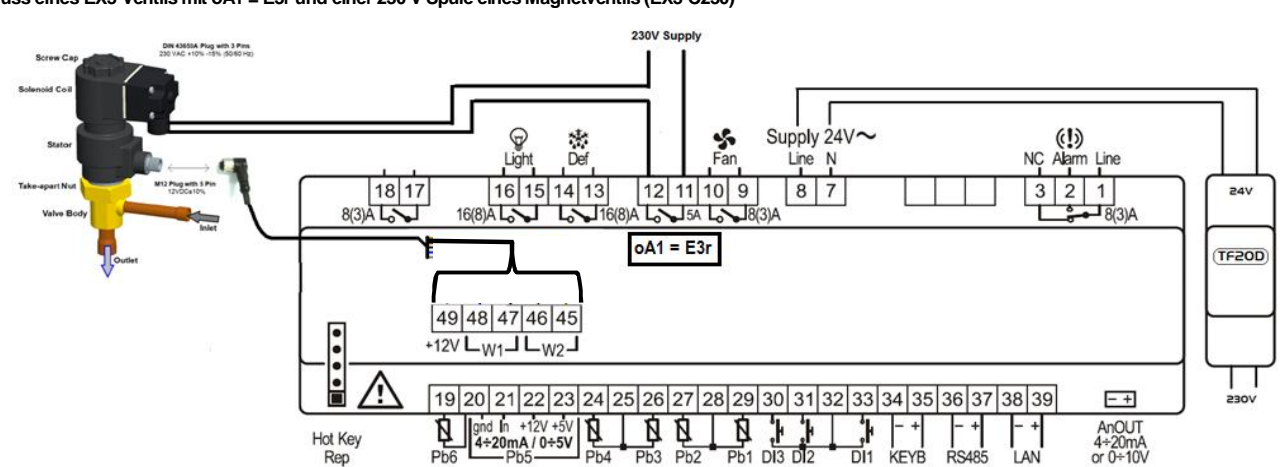

#### **6.5 MAXIMALE SPULENSTRÖME**

**XM678D** kann eine breite Palette an Schrittmotorventilen ansteuern. In der folgenden Tabelle sind die Höchststromwerte angegeben, mit denen der Stellantrieb die Verdrahtung des Schrittmotorventils versorgen kann. Es muss der Transformator **TF20D** von **Dixell** eingesetzt werden.

**HINWEIS**: der Leistungsbedarf des Ventils hat keinen Bezug zur Kühlleistung des Ventils. Vor Einsatz des Stellantriebs lesen Sie bitte das vom Hersteller gelieferte technische Handbuch des Ventils und prüfen Sie den für das zum Ventilantrieb eingesetzten Maximalstrom um sicherzustellen, dass diese Werte niedriger als die unten angegebenen sind.

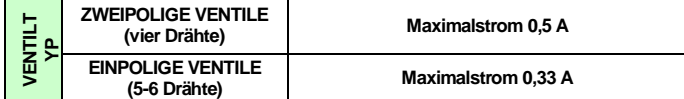

#### **6.6 ANZEIGE TASTATUR CX660**

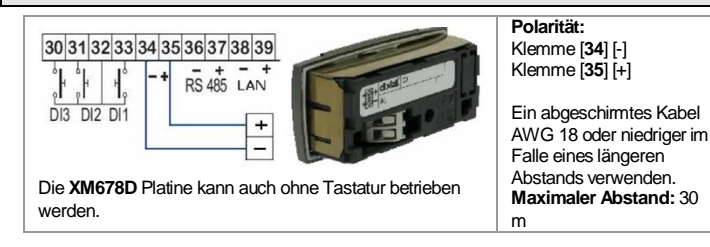

#### **6.7 LAN-VERBINDUNG**

Die nachfolgenden Schritte zur Herstellung einer LAN-Verbindung befolgen, die die notwendige Bedingung zur Durchführung eines synchronisierten Abtauvorgangs darstellt (auch Master-Slave Funktion genannt):

- 1) ein abgeschirmtes Kabel zwischen Klemmen [**38**] [-] und [**39**] [+] für **höchstens 8 Abschnitte verwenden**;
- 2) der Parameter **Adr** stellt die Nummer zur Identifizierung jeder elektronischen Platine dar. **Duplikationen von Adressen sind nicht erlaubt**. In solchen Fällen ist der synchronisierte Abtauvorgang und die Kommunikation mit dem Überwachungssystem nicht garantiert (die **Adr** ist auch die ModBUS-Adresse). Die folgenden sind Beispiele für eine ordnungsgemäße Konfiguration:

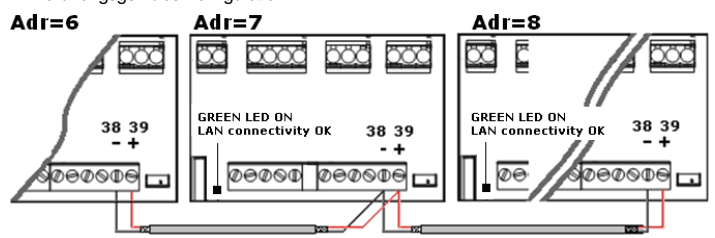

**Ist das LAN gut angeschlossen, so ist die grüne LED EINGESCHALTET. Sollte die grüne LED blinken, dann ist die Verbindung falsch konfiguriert.** 

#### **Der höchst zulässige Abstand beträgt 30 m**

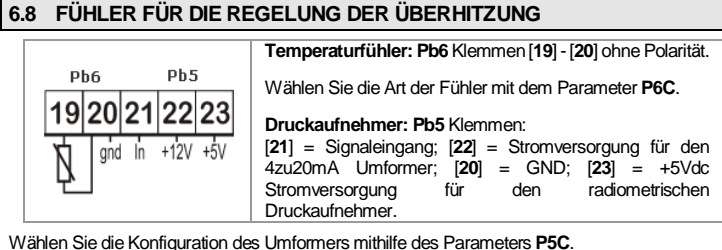

**6.9 EINSATZ EINES EINZIGEN DRUCKAUFNEHMERS FÜR MULTIPLEX-ANWENDUNGEN**

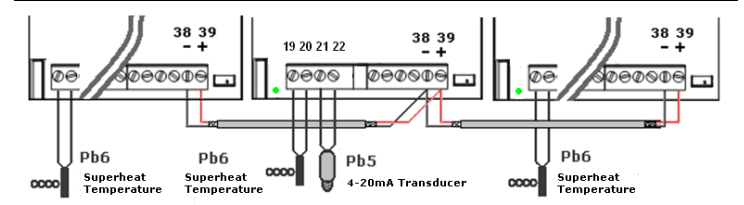

Es ist eine funktionierende LAN-Verbindung erforderlich (eine grüne LED auf sämtlichen XM678D Platinen der gleichen LAN). Einen Druckaufnehmer nur auf **einem** XM678D des Netzwerk verbinden und konfigurieren. Danach wird der Druckwert, der vom angeschlossenen einzigen Druckaufnehmer erfasst wird, jeder Vorrichtung, die an das gleiche LAN angeschlossen ist, verfügbar gemacht.

Durch Drücken der Taste **PFEIL AUFWÄRTS** erhält der Benutzer Zugang zu einem Schnellzugriff-Menü und es kann der Wert der folgenden Parameter abgelesen werden:

**dPP** = gemessener Druck (nur Master-Vorrichtung);

**dP5** = der vom Druck→ Temperaturumwandlung erhaltene Wert; **rPP** = von einem anderen Standort erfasste Wert (nur Slave-Vorrichtungen).

Beispiele für Fehlermeldungen:

- **dPP = Err →** der lokale Druckaufnehmer hat einen falschen Wert erfasst, der Druck liegt außerhalb der Grenzwerte des Druckaufnehmers oder der **P5C** Parameter ist falsch. Diese Optionen prüfen und eventuell den Druckaufnehmer austauschen;
- **rPF**  der Remote-Druckwandler ist gestört. Den Status der GRÜNEN LED auf der Platine prüfen: sollte die LED AUS sein, so hat das LAN eine Funktionsstörung, im gegenteiligen Fall den Remote-Durckmessumformer prüfen.

### **ABSCHLIESSENDE PRÜFUNGEN DER ÜBERHITZUNG**

Im Schnellzugriff-Menü: **dPP** ist der vom Manometer erfasste Wert;

**dP6** ist der vom Temperaturfühler erfasste Wert, die Gastemperatur am Austrittsteil des Verdampfers;

**SH** ist der Wert der Überhitzung. die Meldungen **nA**oder **Err** bedeuten dass die Überhitzung zu diesem Zeitpunkt nicht erfasst wurden ist der Wert nicht verfügbar ist.

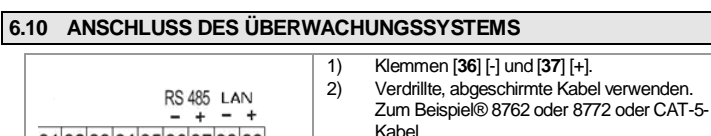

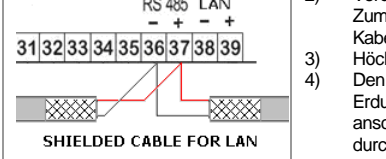

3) Höchstabstand 1 km. 4) Den Schirm nicht erden oder an die Erdungsklemmen der Vorrichtung anschließen. Unbeabsichtigte Kontakte durch den Einsatz von einem Isolierband vermeiden.

**Nur ein Gerät in jedem LAN muss an die RS485-Verbindung angeschlossen werden.**

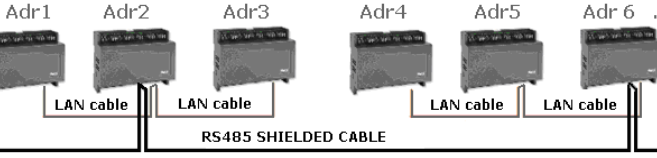

Der Parameter **Adr** stellt die Nummer zur Identifizierung jeder elektronischen Platine dar. **Duplikationen von Adressen sind nicht erlaubt**. In solchen Fällen ist der synchronisierte Abtauvorgang und die Kommunikation mit dem Überwachungssystem nicht garantiert (die **Adr** ist auch die ModBUS-Adresse).

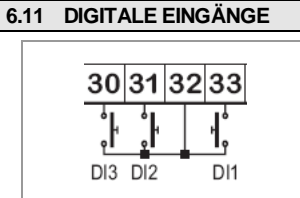

- 1) Klemmen von [**30**] bis [**33**] sind alle spannungsfrei;
- 2) Abgeschirmte Kabel für einen Abstand von mehr als einen Meter verwenden;

Notwendige Konfigurationen für jeden Eingang: die Polarität der Aktivierung, den Betrieb des Eingangs und die Signalverzögerung.

Die für diese Konfiguration notwendigen Parameter sind **i1P**für die Polarität, **i1F** für den Betrieb und **i1d** für die Verzögerung. **i1P** kann die folgenden: **cL** = aktiv wenn geschlossen; **oP** = aktiv wenn geöffnet. Der Parameter **i1F** kann die folgenden Funktionen einnehmen: **EAL** = externer Alarm, **bAL** = schwerwiegender Lock-Alarm, **PAL** = Alarm Druckschalter, **dor** = Türschalter, **dEF** = externe Abtauung, **AUS** = Hilfs-Atkivierungsbefehl, **LiG** = Aktivierung Licht, **OnF** = Platine Ein/AUS, **FHU** = diese Konfiguration nicht verwenden, **ES** = Tag/Nacht, **HdY** = diese Konfiguration nicht verwenden. Der Parameter **i1d** dient zur Aktivierungsverzögerung. Für die anderen digitalen Eingänge existieren eine Reihe gleicher Parameter: **i2P**, **i2F**, **i2d**, **i3P**, **i3F**, **i3d**.

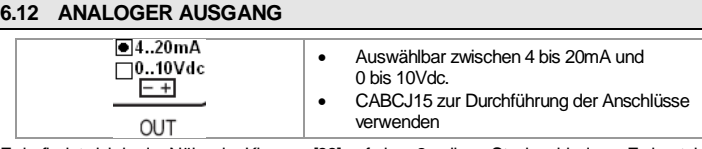

Er befindet sich in der Nähe der Klemme [**39**] auf einer 2-poligen Steckverbindung. Es besteht die Möglichkeit, den Ausgang über einen getakteten Phasenregler XRPW500 (500 Watt) oder Reihe XV...D oder XV...K zur Steuerung der nicht-kondensierenden Heizgeräte zu verwenden.

# **7. ANSCHLUSS NOTVERSORGUNG MIT BATTERIE**

#### **7.1 ANSCHLUSS DES MODULS XEC SUPERCAP**

Das Modul XEC Supercap wurde für die Verwendung mit Produkten von Dixell (XM678D, XEV, IEV und andere) entwickelt; die Kompatibilität mit den Geräten von Dixell ist im Benutzerhandbuch/technischen Datenblatt des Geräts sicherzustellen.

#### Im Falle von Zweifel ist der Kundenservice von Dixell zu kontaktieren.

**!!!!! WICHTIG !!!!!**

XEC Supercap und XM678D **müssen von zwei verschiedenen Transformatoren mit Strom versorgt werden**; bei einer Nichtbeachtung dieser Vorschrift kann das XEC Supercap bzw. der angeschlossene XM678D beschädigt werden.

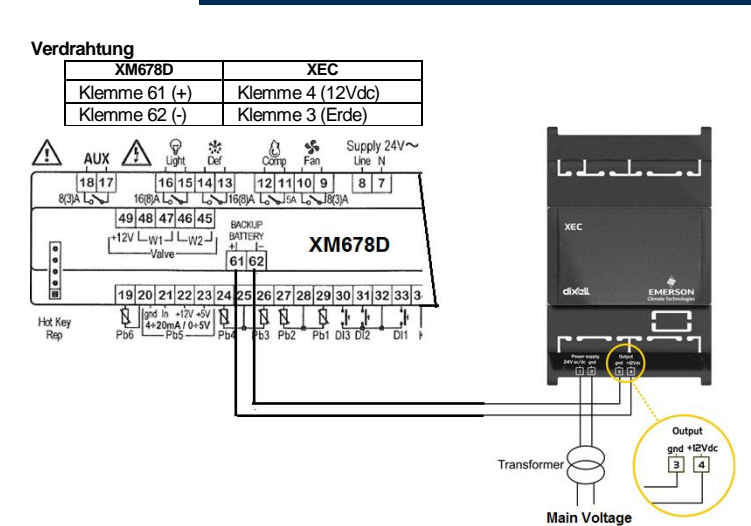

#### **7.2 ANSCHLUSS DER STROMVERSORGUNG EMERSON ECP-024**

Der wiederaufladbare Akku von Emerson ECP-024 kann an den Regler XM678D in der Nähe des Schrittmotorventils im Falle einer Stromunterbrechung angeschlossen werden.

#### **Verdrahtung**

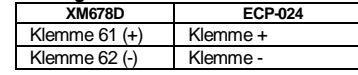

In Bezug auf die Nutzungsbedingungen und -einschränkungen nehmen Sie bitte auf die Handbücher des ECP-024 Bezug.

#### **8. BEDIENTEIL 8.1 TASTENBELEGUNG UP ARROW** Press and release: Fast access menu Press and hold 3": SEC Menu **LIGHT** browse parameter, increase the value ON/OFF light relay **DOWN ARROW** Press and release: ON/OFF AUX relay browse parameter,  $(1)$ decrease the value dixal **SET** Press and release: Show set point ON/OFF Press and hold 3": device ON/OFF **8.2 SYMBOLE Kühlausgang**  ↓ Bei EINGESCHALTETEM Licht → **| ○ | ※** | ※ | ← Gebläse Symbol ist der Ausgang aktiv, bei blinkendem Symbol besteht eine Abtauung → **AUX** ← Hilfsrelais Verzögerung. **MASSEINHEIT** Energiesparmo 曾 ※) Multimaster Aktivier **°C, Bar** und (Zeit) dus → sind in Abhängigkeit von Allgemeiner  $\langle 0 \rangle$ ⊕ Uhr / Zeit Auswahl Alarm → EINGESCHALTET. **WÄHREND DER PROGRAMIMERUNG**: blinkt die Maßeinheit für die Temperatur und den Druck **8.3 TASTATURBEFEHLE Einzelbefehle: Relais LICHT** Die Taste mit "Lichtsymbol" betätigen.<br> **HILFS-Relais** Den Pfeil nach unten drücken. Den Pfeil nach unten drücken. Drücken und 3 Sek lang die Taste für die Abtaufunktion gedrückt **Manueller Abtauvorgang** halten **EIN/AUS** 3 Sekunden lang die **EIN/AUS**-Taste gedrückt halten (sollte die Funktion freigegeben sein). **Energiesparmodus** 3 Sekunden lang die **EIN/AUS**-Taste gedrückt halten (sollte die Funktion freigegeben sein). **Doppelbefehle:** Drücken und etwa 3 Sek lang zur Verriegelung (**Pon**) oder Entriegelung (**PoF**) der Tastatur drücken.

Gemeinsam zum Ausstieg aus dem Programmiermodus oder aus dem SET HA Menü drücken; in den Untermenüs **rtC** und **EEV** ermöglicht diese Kombination auf die vorherige Ebene zurückzukehren. Ein kombiniertes Drücken für 3 Sek ermöglicht einen Zugriff auf die erste  $SET +  $\nabla$$ Ebene des Programmiermodus.

#### **8.4 ÄNDERUNG DES SOLLWERTS FÜR DIE REGELUNG DER RAUMTEMPERATUR**

Der Sollwert des Thermostats ist der Wert zur Regelung der Lufttemperatur. Der Ausgang für die Regelung wird vom elektronischen Ventil oder vom Relais gesteuert.

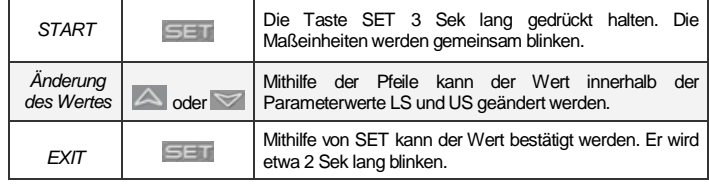

Es istmöglich, etwa 10 Sek lang zu warten, um aus der Parameterebene auszusteigen. Um die Einstellungen für die Lufttemperatur anzuzeigen genügt es, die taste SET zu drücken und loszulassen, der Wert wird etwa 60 Sek lang angezeigt.

# **9. PROGRAMMIERUNG DER PARAMETER (PR1 UND PR2)**

Die Vorrichtung bietet 2 Programmierebenen: **Pr1** mit direktem Zugriff und **Pr2** passwortgeschützt (für Experten).

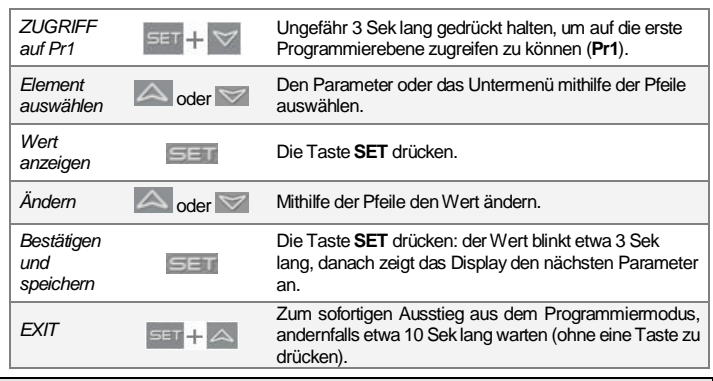

# **9.1 ZUGRIFF AUF "PR2"**

- Um auf die Programmiereben **Pr2** zuzugreifen: 1. Zugriff auf das **Pr1** Menü durch gleichzeitiges Drücken der Tasten **SET+PFEIL NACH UNTEN** für 3 Sek. Die erste Parameterkennung wird angezeigt;
	- 2. Die Taste **PFEIL NACH UNTEN** drücken, bis die **Pr2**-Kennung angezeigt wird. Danach **SET** drücken;
	- 3. Die blinkende **PAS**-Kennung wird angezeigt. Warten Sie einige Sekunden lang;
- 4. "**0 - -**" mit blinkender 0 wird angezeigt: geben Sie das Passwort [**321**] mithilfe der Tasten PFEIL **NACH OBEN** und **NACH UNTE**N ein und bestätigen Sie die Eingabe mit der **SET**-Taste.

**ALLGEMEINER AUFBAU:** Die ersten beiden Elemente **rtC** und **EEV** beziehen sich auf Untermenüs mit anderen Parametern.

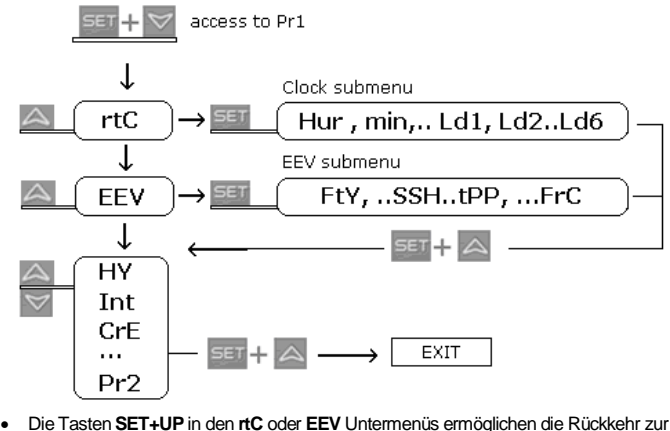

- Parameterliste,
- die Tasten **SET+UP** auf der Parameterliste den sofortigen Ausstieg.

#### **9.2 VERSCHIEBEN DER PARAMETER VON PR1 NACH PR2 UND UMGEKEHRT**

Auf **Pr2** zugreifen; den Parameter wählen; [**SET** + **PFEIL NACH UNTEN**] gemeinsam drücken; ein auf der linken Seite EINGESCHALTETES LED zeigt an, dass der Parameter auf der Pr1- Ebene vorhanden ist, ein AUSGESCHALTETES LED auf der linken Seite bedeutet, dass der Parameter nicht auf der **Pr1**-Ebene vorhanden ist (nur **Pr2**).

## **10. SCHNELLZUGRIFF-MENÜ**

Dieses Menü umfasst die Liste der Fühler und einige Werte, die automatisch von der Platine evakuiert werden wie die Überhitzung und der Prozentanteil der Ventilöffnung. Die Werte **nP**

#### 1595023140 XM678D TD r2.8 24.07.2017 XM678D 4/16

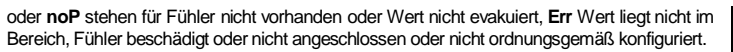

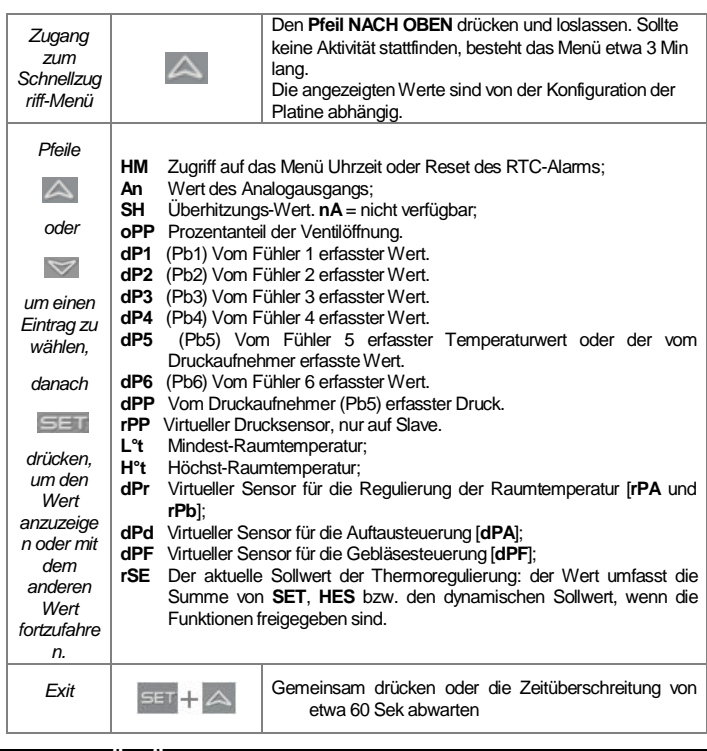

# **11. MENÜ FÜR DIE FUNKTION MULTIMASTER: SEC**

**Die Funktion "Section" SEC** wird bei Aufleuchten des Symbols **aufgeber** aktiviert. Es ermöglicht den Zugriff auf den Programmiermodus über die LAN-Funktion von einer Tastatur aus, die nicht physisch an die Platine angeschlossen ist.

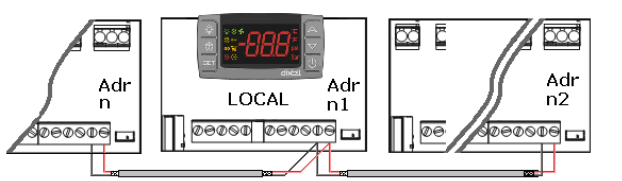

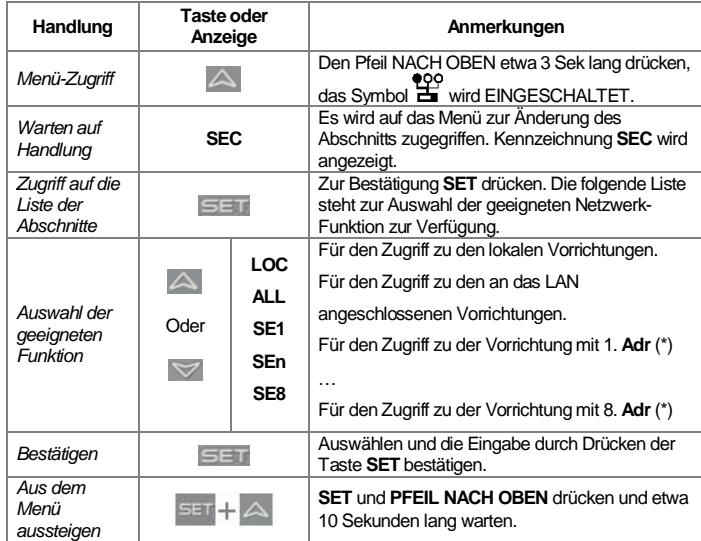

(\*) Die Geräte des LAN sind durch den Einsatz der **Adr-**Parameter indiziert (in absteigender Reihenfolge).

#### **BEISPIELE:**

- 1. Um die gleichen Parameterwerte in allen Geräten, die an das LAN angeschlossen sind zu ändern, muss auf das Multimaster-Menü zugegriffen werden. Auswählen und **ALL** bestätigen. Aus dem Multimaster-Menü aussteigen. Auf das Programmiermenü zugreifen und die erforderlichen Parameterwerte ändern. Die neuen Werte werden in allen Vorrichtungen, die an das LAN angeschlossen sind,
- geändert. 2. Zur Änderung des Parameterwerts der Vorrichtung mit [**Adr = 35**]: den entsprechenden indizierten Abschnitt ausfindig machen (jenen, der mit [**Adr = 35**] verknüpft ist). Auf das Multimaster-Menü zugreifen. Auswählen und diesen Abschnitt vom Multimaster-Menü bestätigen. Aus dem Multimaster-Menü aussteigen. Auf das Programmiermenü zugreifen und den erforderlichen Parameterwert ändern.
- 3. Sollte der Alarm **nod** vorliegen: auf das Multimaster-Menü zugreifen. Auswählen und den Abschnitt **LOC** bestätigen. Aus dem Multimaster-Menü aussteigen.

AN ENDE DES PROGRAMMIERVORGANGS DEN ABSCHNITT "LOC" WÄHLEN. AUF DIESE WEISE WIRD DAS SYMBOL **E** AUSGESCHALTET!!

### **11.1 SYNCHRONISIERTE ABTAUUNG**

Die synchronisierte Abtauung ermöglicht die Steuerung mehrerer Abtaufunktionen von unterschiedlichen Reglern, die durch die LAN-Verbindung verknüpft sind. Auf diese Weise können die Platinen simultane Abtaufunktionen mit der Möglichkeit ausführen, diese synchronisiert zu beenden.

Der Parameter **Adr** darf nicht doppelt verwendet werden, weil auf diese Weise die Abtauung nicht ordnungsgemäß gesteuert wird.

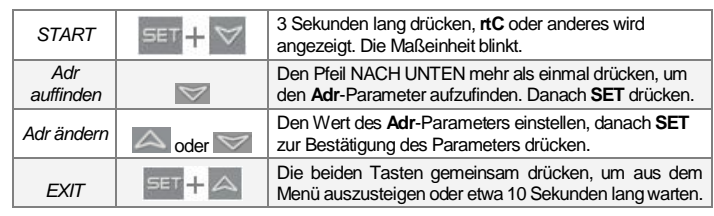

Die Parameter **LSn** und **LAn** werden nur in den aktuellen Einstellungen angezeigt (schreibgeschützt). Hier einige Konfigurations-Beispiele:

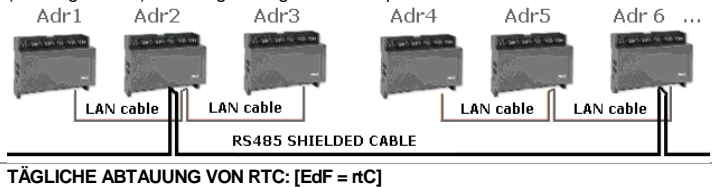

**IdF Parameter**: aus Sicherheitsgründen den Wert **Idf** auf +1 Std. bezogen auf das Intervall zwischen den beiden **Ld-**Parameter einstellen. Der l**dF**-Timer wird nach der Abtauung und bei jeder Einschaltung erneut gestartet.

**START ABTAUUNG:** zuder durch die Parameter **Ld1** bis **Ld6**oder **Sd1** bis **Sd6** ausgewählten

Zeit. **ENDE ABTAUUNG:** wenn der Abtauühler die **dtE**-Temperatur oder die maximale **MdF**-Zeit erreicht.

**SICHERHEIT und RtC oder RtF ALARM:** mit dem Uhrzeit-Alarm verwendet die Vorrichtung die Parameter **IdF, dtE** und **MdF**.

### **WARNUNG: [EdF = rtC] und [CPb = n] nicht einstellen.**

**MULTIMASTER ABTAUUNG**: alle Fühler mit Echtzeit **Tabelle als Beispiel**

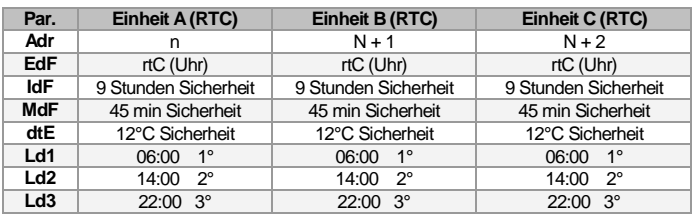

### **12. INBETRIEBNAHME**

#### **12.1 EINSTELLUNG UHRZEIT UND RESET RTC ALARM**

Ist die Uhr vorhanden: [**EdF = rtC**] Aktivierung der Abtauung von rtc [**Ld1** bis **Ld6**].

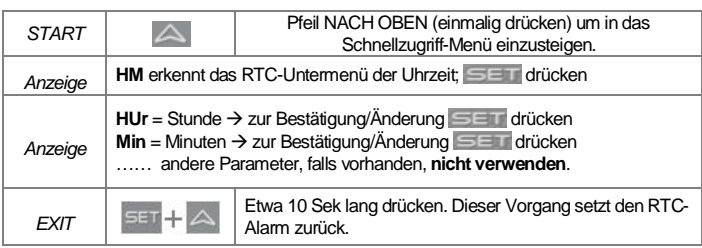

**Hinweis**: das **rtC**-Uhrmenü ist auch auf der zweiten Parameter-Ebene vorhanden. **Warnung**: zeigt der Regler den **rtF**-Alarm, so muss er gewechselt werden.

# **12.2 EINSTELLUNGEN ELEKTRONISCHES VENTIL**

Es müssen einige Parameter überprüft werden: **[1] Temperaturfühler Überhitzung**: Ntc, Ptc, Pt1000 mit Parameter **P6C**. Der Fühler muss am unteren Teil des Verdampfers befestigt werden.

**[2] Druckaufnehmer**: [4 bis 20mA] oder ratiometrisch **P5C = 420** oder **5Vr**mit Parameter **P5C. [3] Messbereich**: die Umwandlungsparameter **PA4** und **P20**, die im Zusammenhang mit dem Druckaufnehmer stehen, prüfen.

*DRUCKAUFNEHMER*: [-0,5/7Bar] oder [0,5/8Bar abs] die richtige Einstellung ist der relative Druck mit PA4 = -0,5 und P20 = 7,0. [0,5/12Bar abs] die richtige Einstellung ist der relative Druck mit PA4 = -0.5 und P20 = 11,00.

#### Beispiel eines virtuellen Drucks mit einzigem [4 bis 20mA] oder [0 bis 5V] Druckaufnehmer

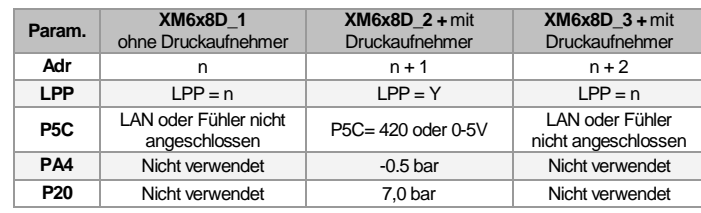

**[4] Vom EEV Untermenü**: das richtige Kältemittel mithilfe des **FTY-Parameters** wählen. **[5]** Die folgenden Parameter zur Einstellung die richtige Ventilsteuerung gemäß Datenblatt des Ventils vom Hersteller verwenden.<br> **tEU** Schrittmotor-Art: [uP-bP

- **Schrittmotor-Art:** [**uP-bP**] ermöglicht die Auswahl der Ventilart. **uP =** 5 6 Adern einpolige Ventile; **bP =** 4 Adern zweipolige Ventile; **!!!!! WARNUNG !!!!! bei Änderung dieses Parameters muss das Ventil neu initialisiert werden.**
- **tEP Voreingestellte Ventilauswahl:** [0 bis 12] wenn [**tEP = 0**] müssen alle Konfigurationsparameter manuell eingestellt werden, um das Ventil verwenden zu können. Für viele gängige Ventile sind bereits Vorkonfigurationen enthalten, welche die folgenden Parameter bereits enthält: **LSt, uSt, Sr, CPP, CHd**. Zur Auswahl der korrekten Einstellung ist die folgende Tabelle einzusehen:

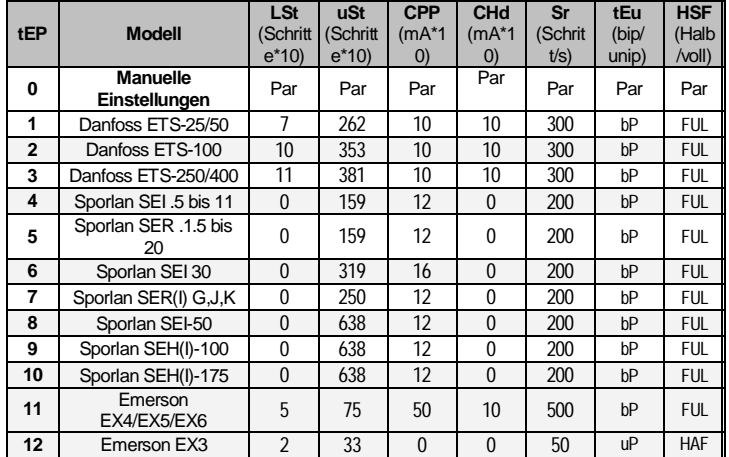

Sollte **tEP nicht gleich 0 sein**, so werden die vorherigen Konfigurationen von **LSt, uSt, Sr, CPP und CHd überschrieben**.

#### **HFS Art der Motorschritte:** (HAF; FUL)

**HAF** = halber Schritt. Diese Einstellung für unipolare Ventile wählen. **FUL** = voller Schritt. Diese Einstellung für bipolare Ventile wählen.

- **LSt Schrittanzahl bei Mindestöffnung:** [**0** bis **USt** Auflösung 10 Schritte]
- Das ist die Schrittanzahl, ab welcher die mechanische Ventilöffnung stattfindet. **!!!!! WARNUNG !!!!! Bei Änderung dieses Parameters muss das Ventil neu initialisiert werden. Das Gerät führt diesen Vorgang automatisch durch und startet seinen normalen Betrieb erneut, wenn der Programmiermodus beendet wird.**
- **USt Schrittanzahl bei Vollöffnung**: [**LSt bis 800** Auflösung 10 Schritte]. Das ist die Schrittzahl die der mechanischen Endposition entspricht **!!!!! WARNUNG !!!!! Bei Änderung dieses Parameters muss das Ventil neu initialisiert werden. Die Vorrichtung führt diesen Vorgang automatisch durch und startet seinen normalen Betrieb erneut, wenn der Programmiermodus beendet wird.**
- **ESt Extraschritte beim Zufahren:** (0 bis 255 (\*10))
	- Bei komplettem Zufahren des Ventils, können Extraschritte gegen die mechanische Endposition vorgesehen werden, um eine vollständige Dichtigkeit zu gewährleisten.
		- **HINWEIS: zur Einstellung von ESt sind die folgenden Schritte auszuführen:**
			- **1. Den Ventiltype mit dem Parameter tEP einstellen. Dieser voreingestellte Parameter bezieht sich auf das Ventil 2. Die richtigen Werte von ESt einstellen**
- **Sr Schrittfrequenz** [10 bis 600 Schritte/Sek]

Je nach Aufbau des Schrittmotors darf dieser nur mit einer maximalen Anzahl Schritten pro Sekunde angesteuert werden, damit kein "Schrittverlust" stattfindet  $\rightarrow$  max. Schrittfrequenz.

**CPP Strom pro Phase (nur bipolare Schrittmotoren):** [0 bis 100\*10mA] Sollwert des Wicklungsstroms während der Bewegungen. **Ausschließlich zur Verwendung mit bipolaren Ventilen.**

**CHd Haltestrom pro Phase (nur bipolare Schrittmotoren):** [0 bis 100\*10mA] Sollwert des Wicklungsstroms während des Stillstands. Nach vier Minuten ohne Bewegungen wird das Ventil mit dem Haltestrom versorgt, der normalerweise viel kleiner als der Laufstrom ist um die Energieverluste zu minimieren

**Ausschließlich zur Verwendung mit bipolaren Ventilen.**

### **13. REGELUNGSARTEN FÜR DIE ÜBERHITZUNG: SELBSTANPASSENDER ODER MANUELLER BETRIEBSMODUS**

### **13.1 DRUCKWERT-FILTERUNG – PARAMETER SUB**

Für eine gute Regulierung der Überhitzung ist es wichtig, einen gefilterten Druckwert zu verwenden.

Diese Einstellung kann durch den Parameter Sub erfolgen.

Empfohlene Werte:

Von 1-5 Verdampfer für jede Anlage: Sub = 15 Von 6-30 Verdampfer für jede Anlage: Sub = 10 Für mehr als 30 Verdampfer für jede Anlage: Sub =5

### **13.2 ALLGEMEINE ERWÄGUNGEN**

Der Regler kann die Überhitzung im manuellen oder selbstanpassenden Modus regulieren, entsprechend den Parameterwerten **AMS, durch Aktivierung der automatischen Einstellung.** 

- Mit AMS = n: die "manuelle" Überhitzungs-Regelung wird ausgeführt
- Mit **AMS = y: die selbstanpassende Überhitzungs-Regelung wird ausgeführt**

#### **13.3 MANUELLER BETRIEBSMODUS - AMS = NO**

Die Regulierung der Temperatur und der Überhitzung kann gemäß dem CrE-Parameterwert<br>auf 2 Arten durchgeführt werden: ein/aus oder fortlaufend. Siehe Details unten. Regulierung Standard-Temperatur

#### **13.3.1 ON/OFF TEMPERATURREGULIERUNG [CrE = n]**

- 1. Die Temperaturregulierung ist ON/OFF und sie hängt vom SOLLWERT und dem HY-Parameter (Hysterese) ab. Das Ventil wird bei Erreichen des Temperatur-Sollwerts geschlossen und öffnet, wenn die Temperatur höher als der Sollwert + Hysterese ist.
- 2. Die Überhitzung wird geregelt, um sich ihrem Sollwert anzunähern.
- 3. Mit mehreren Pausen ist üblicherweise auch mehr Feuchtigkeit vorhanden.<br>3. Die Regulierung der Pausen kann mithilfe der Sti und Std Parameter erfolg 4. Die Regulierung der Pausen kann mithilfe der **Sti** und **Std** Parameter erfolgen (während dieser Pausen ist das Ventil geschlossen).

#### **13.3.2 KONTINUIERLICHE REGULIERUNG DER TEMPERATUR [CrE = Y] (mit Regulierung der Überhitzung):**

- 1. Der **HY**-Parameter erhält ein Temperaturband zur PI-Steuerung. Ein guter Standardwert ist **6°C.**
- 2. Die Regulierung der Einspritzung ist kontinuierlich und der Kühlausgang ist stets ein. Das Symbol  $\frac{1}{2}$  ist immer EIN, außer während der Abtauphase.
- 3. Die Überhitzung wird entsprechend dem **SSH**-Parameter reguliert.
- 4. Die Regelung der Pausen kann mithilfe der **Sti** und **Std** Parameter erfolgen (während dieser Pausen ist das Ventil geschlossen).
- 5. Wird die Integralzeit **Int** erhöht, besteht die Möglichkeit, die Reaktionsgeschwindigkeit des Reglers auf dem **HY**-Band zu verringern.

#### **13.4 SELBSTANPASSENDER BETRIEBSMODUS - AMS = YES**

Selbstanpassung bedeutet das Herausfinden und Beibehalten des Zustands der niedrigsten Überhitzung gemäß der Last und den vorhandenen Umgebungstemperaturen zu einem bestimmten Zeitpunkt am Verdampfer.

Der Parameter **AMS**aktiviert den selbstanpassenden Modus zur Regulierung der Überhitzung. In diesem Betriebsmodus werden die Werte von Pb und inC automatisch vom Regler gemäß den Anwendungsarten und der Reaktion des Systems eingestellt.

**AMS = YES, CrE** muss auf **NO** eingestellt sein.

**Der selbstanpassende Algorithmus hat keine Auswirkung** auf die Funktionen in Bezug auf die fest definierte Öffnung des Ventils in besonderen Situationen, wie zum Beispiel:

 **Feste Öffnung des Ventils beim Beginn der Regulierung**, Parameter **SFd** (Prozent) und **SFd** (Zeit).

#### **13.5 SUCHE NACH DER MINIMALEN STABILEN ÜBERHITZUNG - AMS = YES, ATU = YES**

Mit dem Parameter **ATU** wird die Suchfunktion nach der minimalen stabilen Überhitzung aktiviert.

**Mit ATU = yES** startet der Regler die Suche nach dem minimal stabilen Wert für die Überhitzung. Der geringste zulässige Wert ist in jedem Fall LSH + 2°C (4°F). Bitte beachten Sie dies vor dem Einstellen des LSH-Wertes.

#### **13.6 VERRINGERUNG DER VENTIL-KAPAZITÄT – PARAMETER MNF**

Durch den Parameter MnF besteht die Möglichkeit, die Kapazität des Ventils zur Feinabstimmung des Ventils zum Verdampfer zu verringern.

Der Einstellbereich wird nicht von der Änderung des MnF-Parameters beeinträchtigt. Unten stehend ist das Verhalten der Kapazität des Ventils bei der Einstellung des MnF-Parameters ersichtlich.

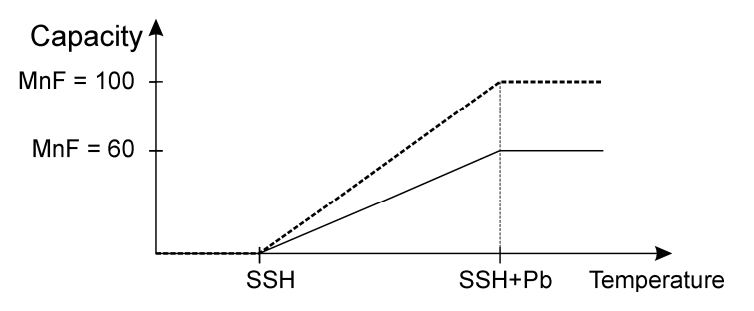

**HINWEIS: während der Sanftanlauf-Phase (oPE, SFd), wird der MnF-Parameter nicht beachtet und die Kapazität des Ventils wird** jeweils **von den Parameters oPE und oPD reguliert.** 

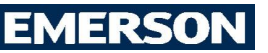

## **13.7 AUTOMATISCHE NULLSTELLUNG (GO-HOME-FUNKTIONEN).**

Um mögliche falsche Stellung aufgrund von langen Betriebszeiten des Schrittmotorventils ohne eine Schließung zu vermeiden, erzwingt der Regler nach **gtH** Stunden, sobald der Öffnungsanteil unter 20 % liegt, ein "Go Home"-Verfahren:

- 1. Schließung des Ventils bei maximaler Drehzahl, bis die vollständige Schließung erreicht wird.
- 2. Durchführung zusätzlicher Schritte (ESt)<br>3. Erneute Öffnung bis zur angeforderten F

Erneute Öffnung bis zur angeforderten Regulierungsposition

Dieser Vorgang ist für alle Ventile gültig und muss bei eingestellter Drehzahl für jedes Ventil durchgeführt werden

# **14. MELDUNGEN ANZEIGE**

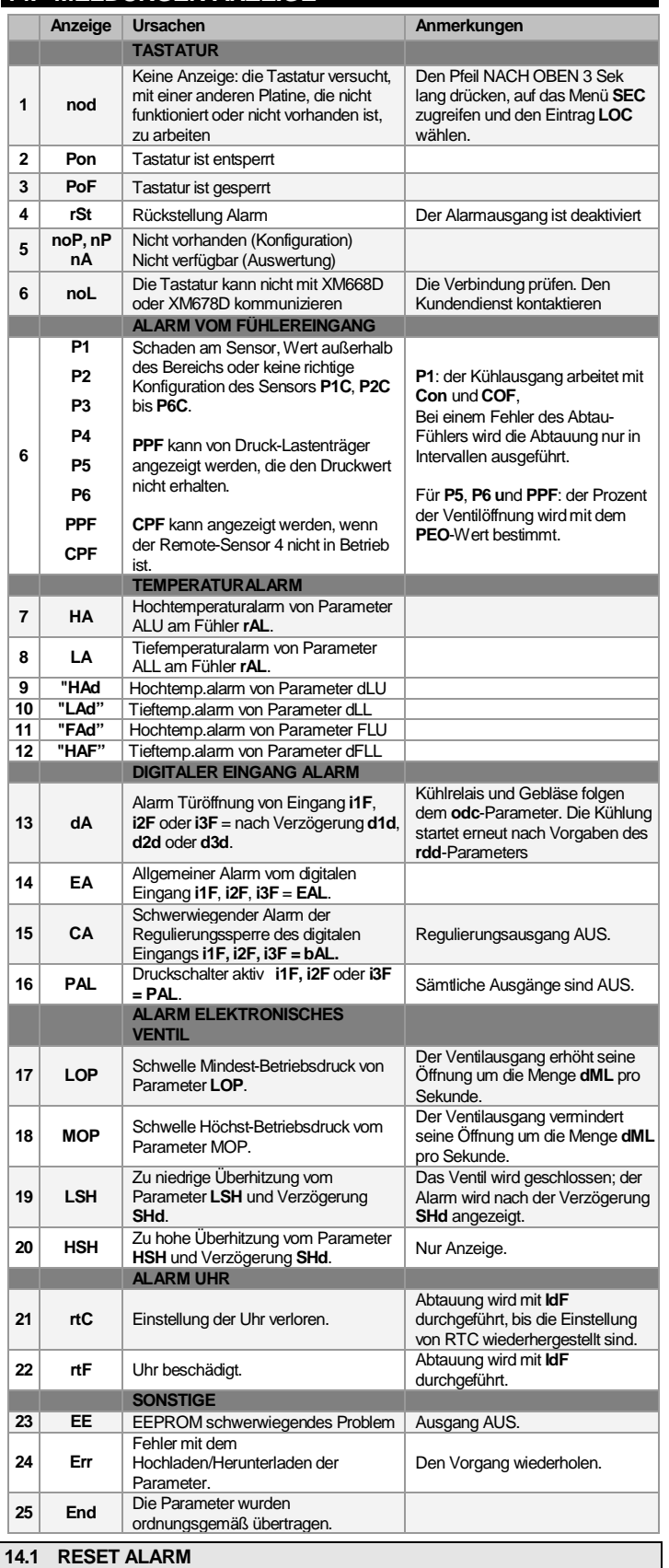

Die Fühleralarme **P1, P2, P3** und **P4** starten einige Sekunden nach der Störung des entsprechenden Fühlers; sie stoppen automatisch einige Sekunden nachdem der Fühler den normalen Betrieb aufgenommen hat. Die Verbindungen vor dem Austausch der Fühler prüfen.

Die Temperaturalarme **HA**, **LA, HA2** und **LA2** stoppen automatische, sobald die Temperatur wieder normale Werte erreicht.

69. S

Die Alarme **EA** und **CA** (mit **i1F = bAL)** werden wieder zurückgesetzt, sobald der digitale<br>Eingang deaktiviert wird. Der Alarm **CA** (mit **i1F = PAL**) wird nur durch das **Ein- und Ausschalten** des Instruments zurückgesetzt.

# **15. HOT-KEY PROGRAMMIERUNG**

Die XM-Einheiten können die Parameterlisten von ihren eigenen internen Speicher zum **HOT-KEY** und umgekehrt über einen TTL-Stecker HOCHLADEN oder HERUNTERLADEN. Die Nutzung des **HOT-KEY ändert die Adr nicht**.

# **15.1 HERUNTERLADEN (VOM HOT-KEY ZUM INSTRUMENT)**

- 1. Das Instrument mithilfe der EIN/AUS-Taste AUSSCHALTEN, den **HOT-KEY** einfügen und die Einheit EINSCHALTEN.
- 2. Die Parameterliste des **HOT-KEY** wird automatisch in den Speicher des Reglers geladen, die Meldung **doL** blinkt. Nach 10 Sekunden startet das Gerät neu und arbeitet mit den neuen Parametern. Nach Ende der Datentransfer-Phase zeigt das Instrument die folgenden Meldungen an: **End** für eine richtige Programmierung. Das Instrument startet ordnungsgemäß mit der neuen Programmierung. **Err** für eine fehlgeschlagene Programmierung. In diesem Fall das Gerät aus- und dann wieder einschalten, wenn Sie den Download neu starten wollen oder den **HOT-KEY** entfernen, um den Vorgang abzubrechen.

## **15.2 HERUNTERLADEN (VOM INSTRUMENT ZUM HOT-KEY)**

- 1. Ist die XM-Einheit EINGESCHALTET, den **HOT-KEY** einsetzen und die Taste **"NACH OBEN"** drücken
- 2. Der Hochlade-Vorgang startet; die **uPL**-Meldung blinkt.
- 3. Den **HOT-KEY** entfernen. Nach Ende der Datentransfer-Phase zeigt das Instrument die folgenden Meldungen an:

**End** = richtige Programmierung;

**Err** = fehlgeschlagene Programmierung. In diesem Fall die Taste **SET** drücken, wenn die Programmierung erneut gestartet werden soll oder den programmierten **HOT-KEY**  entfernen.

## **16. LASTENSTEUERUNG**

#### **16.1 DER KÜHLAUSGANG**

Die Regelung erfolgt gemäß der vom Temperaturfühler gemessenen Temperatur. Dabei kann es sich um einen physischen oder virtuellen Fühler handeln. Es wird ein gewichteter Durchschnitt zwischen zwei Fühlern basierend auf der folgenden Formel erhalten:

#### **value\_for\_room\_regulation = (rPA\*rPE + rPb\*(100-rPE))/100**

Steigt die Temperatur an und erreicht den Sollwert plus Hysterese, so wird das Magnetventil geöffnet und anschließend geschlossen, wenn die Temperatur den Sollwert wieder erreicht hat. Im Fall einer Störung des Temperaturfühlers wird die Öffnungs- und Schließzeit des Magnetventils von den **Con**- und **CoF**-Parametern konfiguriert.

#### **16.2 STANDARDMÄßIGE REGELUNG UND KONTINUIERLICHE REGELUNG**

Die Temperaturregelrung kann auf drei Arten erfolgen: Ziel der ersten Art (**Standardregelung**) ist es, die beste Überhitzung über eine klassische Temperaturregulierung mit Hysterese zu erreichen. Die zweite Art erlaubt die Verwendung des Expansionsventils zur Temperaturregelung mit einer stabilen Überhitzungt. **Diese zweite Möglichkeit kann nur bei Anlagen mit elektronischen Expansionsventilen eingesetzt werden und ist nur bei Auswahl des Parameters [CrE = Y] verfügbar**. Die dritte Regulierungsart wurde zur Verwendung mit Ventilen des Typs Verdampferventile [**CrE = EUP**] entwickelt. In dieser Konfiguration befindet sich das Ventil am Ende des Verdampfers. Die PI-Regelung stellt den Öffnungsanteil des Ventils ein.

#### **Standardregulierung: [CrE = n]**

In diesem Fall ist der Parameter **HY** die Hysterese für die Standard-EIN/AUS-Regulung. In diesem Fall wird der Parameter **int** vernachlässigt.

#### **Kontinuierliche Regulierung:**

In diesem Fall ist der Parameter HY das Proportionalband von PI, das für die Regelung der Raumtemperatur verantwortlich ist. Wir empfehlen mindestens **[HY = 6,0°C/12°F]** zu verwenden. Der Parameter **int** ist die Integralzeit des gleichen PI-Reglers. Durch Erhöhung des Parameters **int** wird der PI-Regler als Reaktion langsamer und umgekehrt. Zur Deaktivierung des integralen Teils der Regulierung ist [**int = 0**] einzustellen.

#### **Verdampferventile: [CrE = EUP]**

In diesem wird eine Temperaturregelung ohne Berücksichtigung der Überhitzung durchgeführt (tatsächlich befindet sich das Ventil am Ende des Verdampfers). Der Parameter **HY** ist der Proportionalbereich für die Temperaturregulierung und **int** ist die Integralzeit für die Regulierung Die Proportionalregulierung wird nur durchgeführt, wenn das Verdichterrelais eingeschaltet ist. In dieser Situation findet keine Überhitzungs-Regulierung statt.

# **16.3 ABTAUUNG**

#### **Start Abtauung**

#### **In jedem Fall prüft das Gerät den Temperaturwert über den konfigurierten Abtaufühler vor Beginn des Abtauvorgangs, danach:**

- (Falls RTC vorhanden ist) Über den Parameter **tdF** sind zwei Abtaubetriebsarten verfügbar: Abtauung mit elektrischem Heizelement und durch Heißgas. Das Abtau-Intervall wird mit dem Parameter **EdF** gesteuert: (**EdF** = **rtC**) Die Abtauung erfolgt in Echtzeit in Abhängigkeit von den in den Parametern **Ld1** bis **Ld6** an Werktagen eingestellten Stunden und in **Sd1 bis Sd6** an Feiertagen; (**EdF** = **in**) die Abtauung erfolgt alle **IdF** Male.
- Der Abtau-Zyklusstart kann lokal gesteuert werden (manuelle Aktivierung über die Tastatur oder digitale Eingabe oder am Ende der Intervallzeit) oder der Befehl kann von der Master-Abtaueinheit des LAN erfolgen. In diesem Fall funktioniert der Abtauzyklus gemäß den programmierten Parametern, doch nach Ablauf der Abtropfzeit wird das Ende des Abtauzyklus sämtlicher anderer Regler des LAN abgewartet, bevor die normale Temperaturregulierung gemäß dem Parameter **dEM** erneut gestartet wird.

- Immer wenn einer der Regler des LAN einen Abtauzyklus startet wird der Befehl in das Netzwerk eingegeben, sodass alle anderen Regler ihren eigenen Zyklus starten. Dies ermöglicht eine perfekte Synchronisation der Abtauung im gesamten LAN entsprechend dem Parameter **LMd**.

#### **Ende Abtauung**

- Wird die Abtauung über **rtC** gestartet, so wird die Höchstdauer für diesen Vorgang vom Parameter **Md** erhalten und die Endtemperatur der Abtauung wird durch den Parameter **dtE** bestimmt.
- Ist **dPA vorhanden und** [**d2P = Y**]**,** stoppt das Instrument den Abtauvorgang, wenn **dPA** höher als die **dtE**Temperatur ist.

Am Ende der Abtauung wird die Abtropfzeit über den Parameter **FdT** gesteuert.

#### **16.4 GEBLÄSE**

#### **STEUERUNG MIT RELAIS**

- Der Lüftersteuerungsmodus wird über den **FnC** Parameter ausgewählt:
	- **C-n** = Gebläse ein bei Magnetventil aktiv; während der Abtauung AUS;
	- **C-Y** = Gebläse ein bei Magnetventil aktiv; während der Abtauung EIN; **O-n** = Gebläse im Dauerbetrieb; während der Abtauung AUS;
	- **O-Y** = Gebläse im Dauerbetrieb; während der Abtauung EIN;

Über einen zusätzlichen Parameter **FSt** kann die Temperatur eingestellt werden, die von dem Verdampferfühler erfasst wird, über dem die Lüfter immer AUS geschaltet sind. Dieser kann verwendet werden, um nur dann für eine Luftzirkulation zu sorgen, wenn die Temperatur unterhalb der in **FSt** eingestellten liegt.

**STEUERUNG MIT ANALOGAUSGANG (falls vorhanden)**

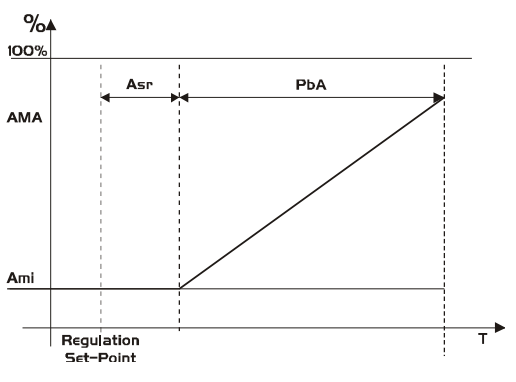

Der modulierende Ausgang [**trA = rEG**] arbeitet auf proportionale Weise (ausschließlich der

ersten **AMt** Sekunden, wenn die Gebläsegeschwindigkeit am höchsten ist. Der Sollwert der Regulierung ist relativ und wird von **ASr** angezeigt. Der Proportionalbereich befindet sich stets über dem Wert **[SET + ASr]** und sein Wert ist **PbA**. Die Gebläse laufen bei Mindestgeschwindigkeit **AMi**, wenn die von Gebläsefühler erfasste Temperatur [**SET + ASr**] ist und das Gebläse läuft bei Höchstgeschwindigkeit (**AMA**), wenn die Temperatur bei [**SET + ASr + PbA**] ist.

#### **16.5 ANTI-BESCHLAG-HEIZUNG**

Die Regulungder Anti Beschlag Heizung kann mit einem On-Board-Relais erfolgen (wenn **OA6 = AC**) oder mit dem Analogausgang (wenn über die Einstellung **trA = AC** vorhanden). Die Regelung kann auf zwei Arten erfolgen:

- Ohne aktueller Taupunkt-Information: in diesem Fall wird der Standardwert für den Taupunkt verwendet (Parameter **SdP**).
- Erhalt des Taupunkts vom System **XWEB5000**: der Parameter **SdP** wird überschrieben, wenn ein gültiger Taupunkt-Wert von XWEB erhalten wird. Geht die XWEB-Verbindung verloren, wird aus Sicherheit der **SdP**-Wert verwendet.

Die beste Leistung kann durch Verwendung von Fühler 4 erhalten werden. In diesem Fall folgt die Regulierung der folgenden Graphik:

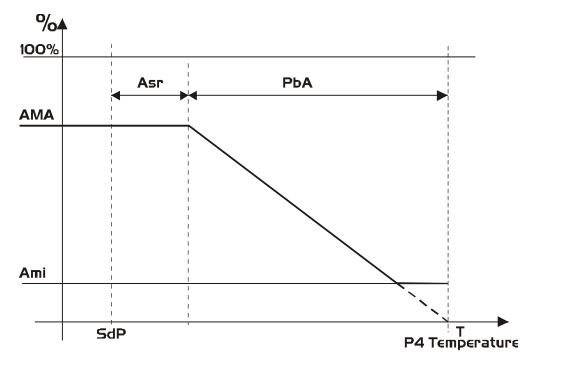

**Fühler 4 sollte an der Vitrinenscheibe angebracht werden.** Für jedes Kühlmöbel ist es ausreichend, nur ein Fühler 4 (P4) zu verwenden - der seinen Wert an die anderen, mit dem LAN verbundenen Abschnitte sendet.

**ARBEITEN MIT FÜHLER 4 ÜBER LAN:**

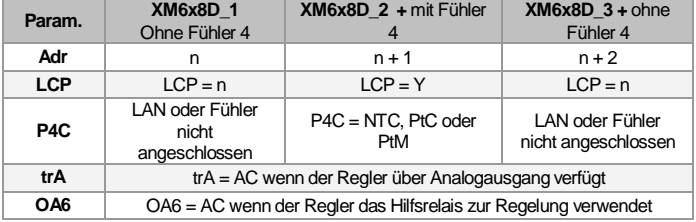

#### **ARBEITEN OHNE FÜHLER 4:**

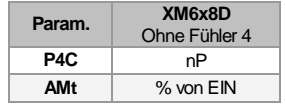

In diesem Fall wird die Regelung durch Ein- und Ausschalten des Hilfsrelais alle 60 Minuten durchgeführt. Die EINSCHALTZEIT gleicht dem Wert **AMt**, d.h. das Relais wird für **AMt** Minuten EINGESCHALTET sein und für **[60-AMt]**  Minuten AUSGESCHALTET sein.

Im Falle eines P4-Fehlers oder sollte P4 nicht vorhanden sein, ist der Ausgang bei **AMA** Wert für **AMt** Zeit, danach ist der Ausgang bei 0 Wert für die Zeit **[255 – AMt]** und führt eine einfache PWM-Modulation durch.

### **16.6 HILFSAUSGANG**

Der Hilfsausgang wird durch den entsprechenden Digitaleingang EIN- und AUSGESCHALTET oder durch Drücken und Loslassen der Taste Pfeil nach unten.

# **17. TECHNISCHE DATEN**

#### **Tastatur CX660**

**Gehäuse:** selbstlöschendes ABS **Maße:** CX**660** Band 35x77 mm; Tiefe 18mm **Montage**: Frontplattenmontage in einem Montageausschnitt 29x71 mm **Schutzklasse:** IP20 **Frontschutz:** IP65 **Stromversorgung**: von **XM600** Leistungsmodul **Anzeige:** 3 Stellen, rotes LED, 14,2 mm hoch

**Optional:** Summer

#### **Leistungsmodule Gehäuse: 8 DIN**

**Anschlüsse:** Schraubklemmleiste 1,6 mm<sup>2</sup> , hitzebeständige Verkabelung und 5,0 mm Faston oder Schraubklemmen.

**Stromversorgung:** 24Vac

**Leistungsaufnahme:** 20VA max. **Eingänge**: bis zu 6 NTC; PTC; Pt1000 Fühler. Max. Kabellänge 15 m

**Digitale Eingänge:** 3 spannungsfreie. Max. Kabellänge 15 m

**Relaisausgänge:** *Gesamtstrom bei Belastungen MAX. 16A.*

**Magnetventil:** Relais SPST 5A, 250Vac **Abtauung:** Relais SPST 16A, 250Vac **Gebläse:** Relais SPST 8A, 250Vac **Licht:** Relais SPST 16A, 250Vac **Alarm:** SPDT Relais 8A, 250Vac **Aux:** SPST Relais 8A, 250Vac

**Ausgänge für Ventile**: bipolare oder unipolare Ventile.

**Max Abstand zwischen Regler und Ventil:** bis zu 10 m mit verdrillten, abgeschirmten Kabeln, AWG 18 (0,823mm<sup>2</sup>).

Max Länge für LAN:: bis zu 30 m mit verdrillten, abgeschirmten Kabeln, AWG 20 (0,51mm<sup>2</sup>) **Zusätzlicher Ausgang (AnOUT) MODELLABHÄNGIG:**

**PWM / Ausgänge offener Kollektor:** PWM oder 12Vdc max 40mA

**Analoger Ausgang:** 4 bis 20mA oder 0 bis 10V

**Serieller Ausgang:** RS485 mit ModBUS - RTU und LAN

**Datenspeicherung**: auf einem nicht-flüchtigen Speicher (EEPROM)

**Wirkungsart:** 1B; **Verschmutzungsgrad:** 2 **Software-Klasse:** A

**Betriebstemperatur:** -10 bis 60°C (14 bis 140°F)

**Lagerungstemperatur:** -25 bis 60°C (-13 bis 140°F)

**Relative Feuchtigkeit:** 20 bis 85% (nicht kondensierend)

**Mess- und Regulierungsbereich:** 

**NTC-Fühler:** -40 bis 110°C (-58 bis 230°F)

**PTC-Fühler:** -50 bis 150°C (-67 bis 302°F)

**Pt1000-Fühler:** -100 bis 100°C (-148 bis 212°F)

**Auflösung:** 0,1°C oder 1°C oder 1°F (wählbar). **Genauigkeit (Raumtemp. 25°C)**: ±0.5 °C ±1 Dezim.

# **18. STANDARDMÄSSIGER PARAMETERPLAN**

Die Gesamtzahl an Parameter kann abhängig von den Anwendungen abweichen. **UNTERMENÜS**: die Parameter O1...O24 der Uhr gehören zur Kennzeichnung **rtC**; V1...V30 **ELEKTRONISCHES VENTIL** gehören zu EEV.

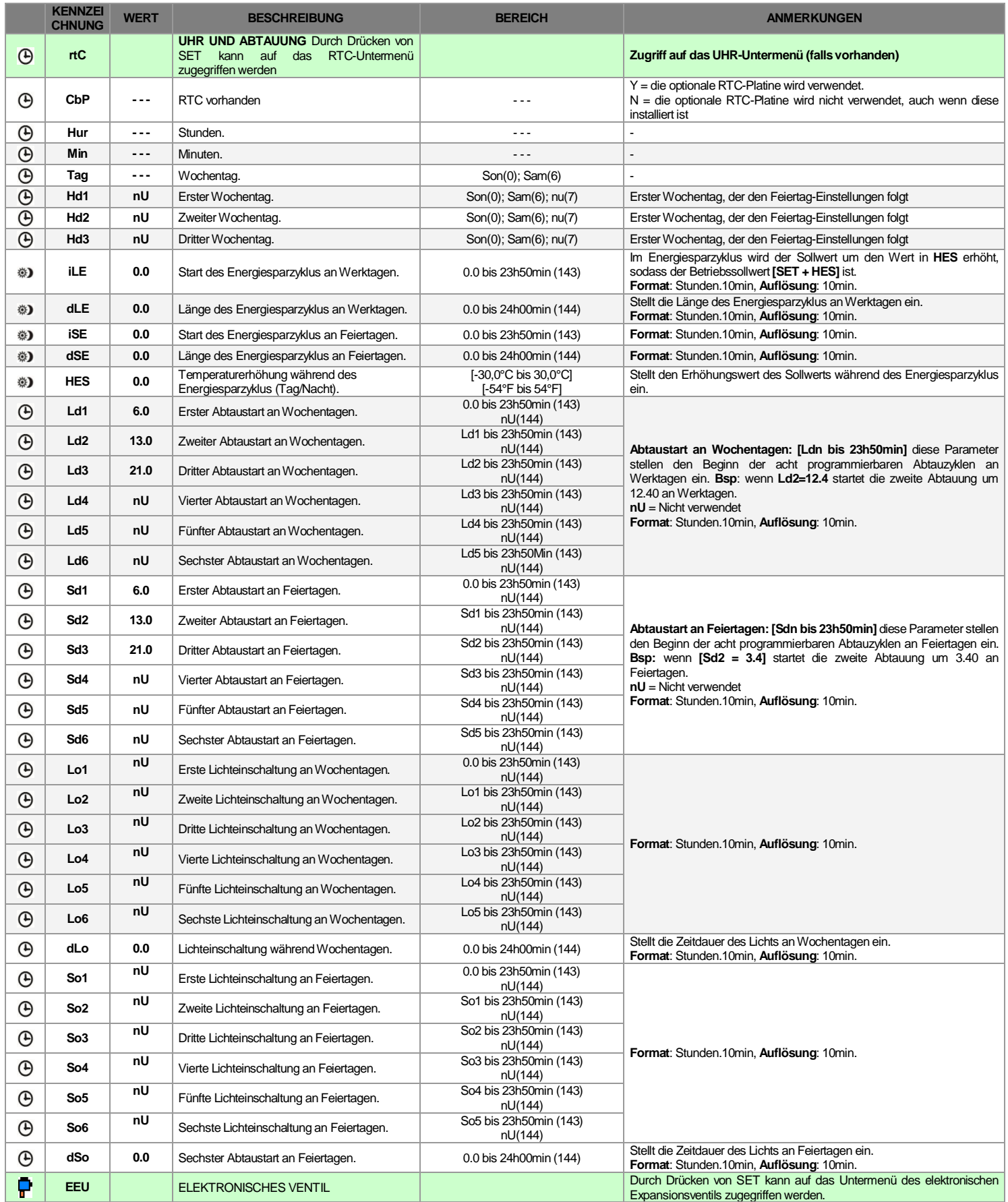

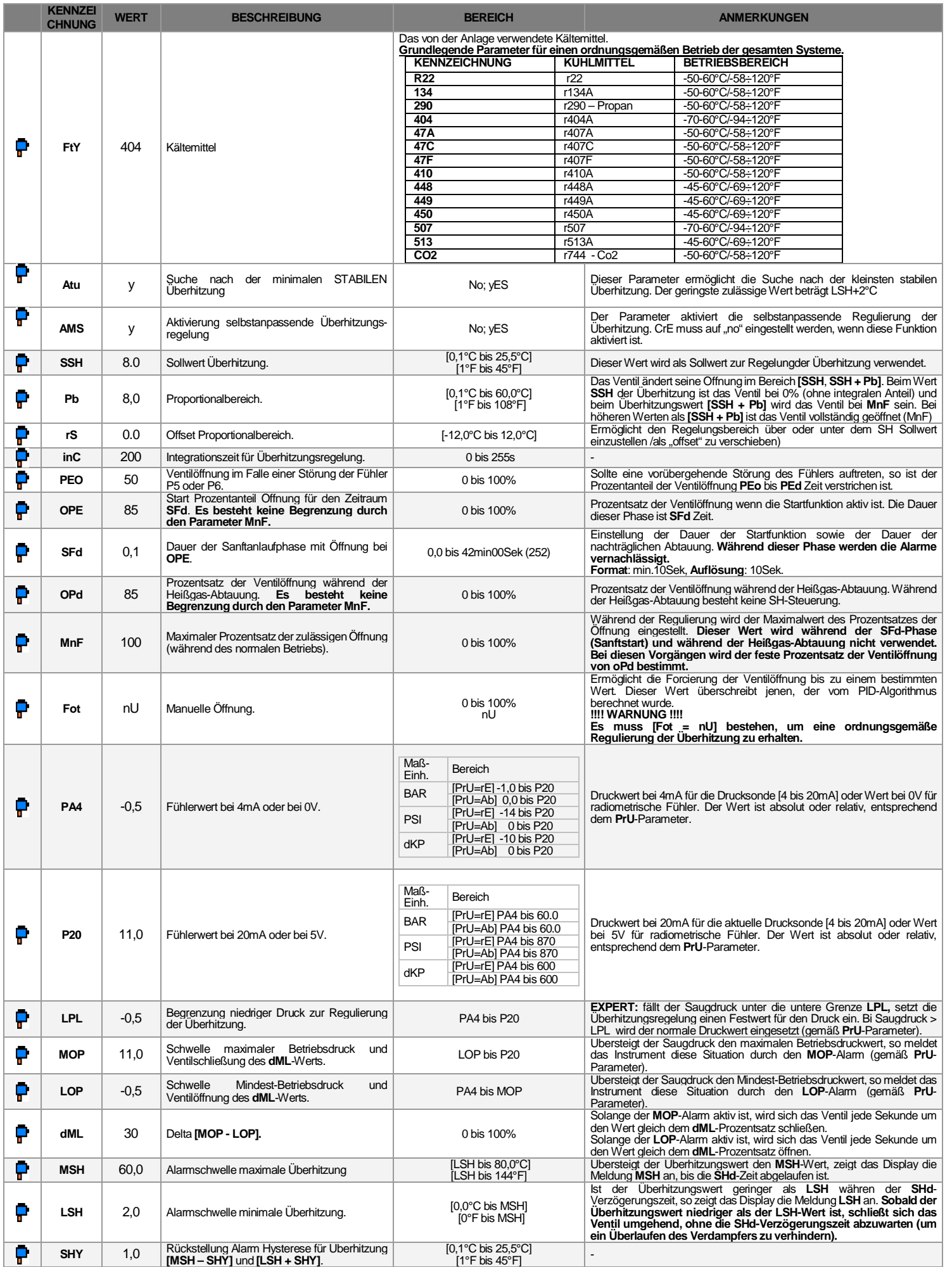

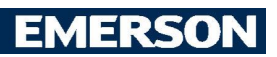

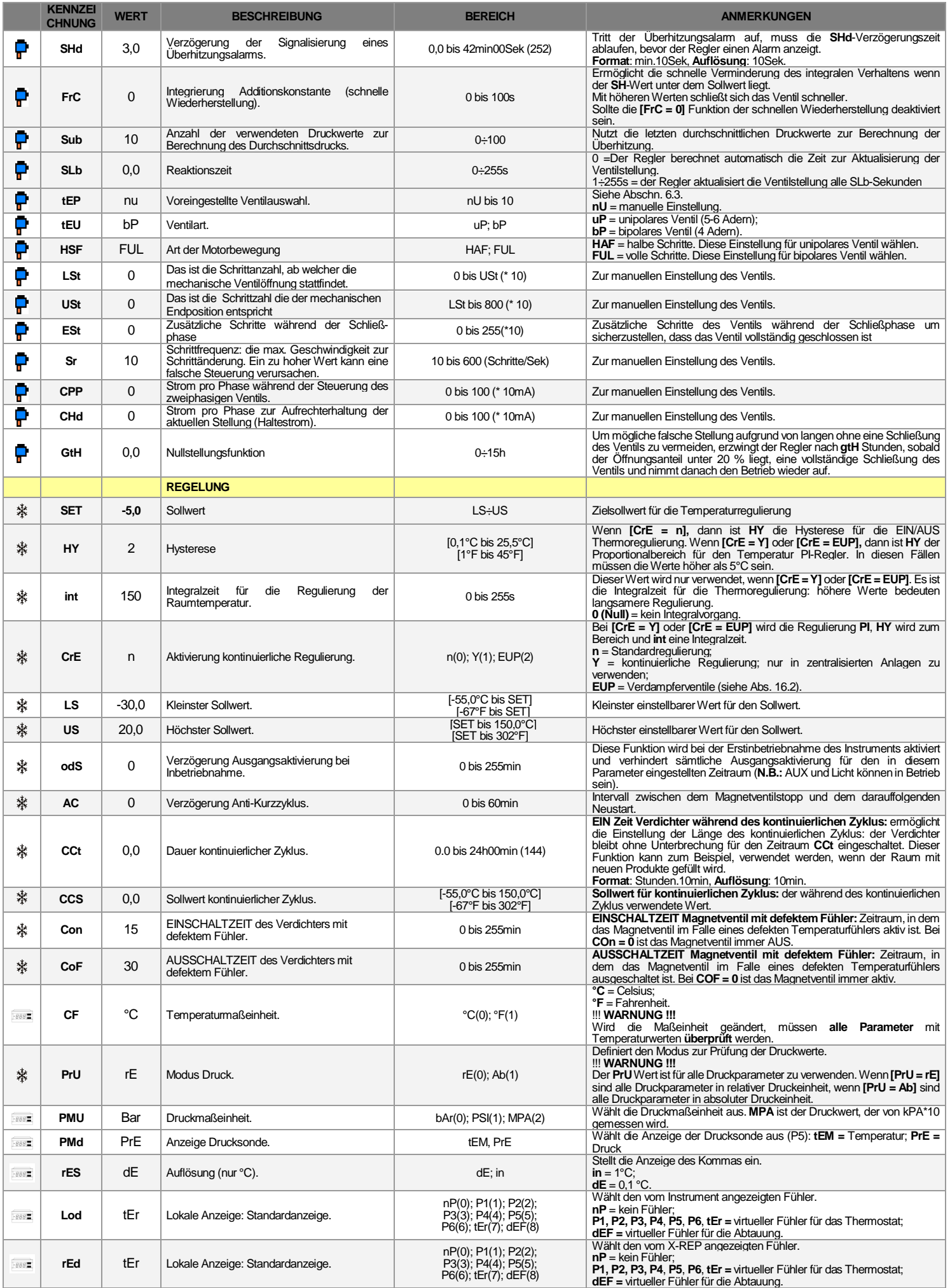

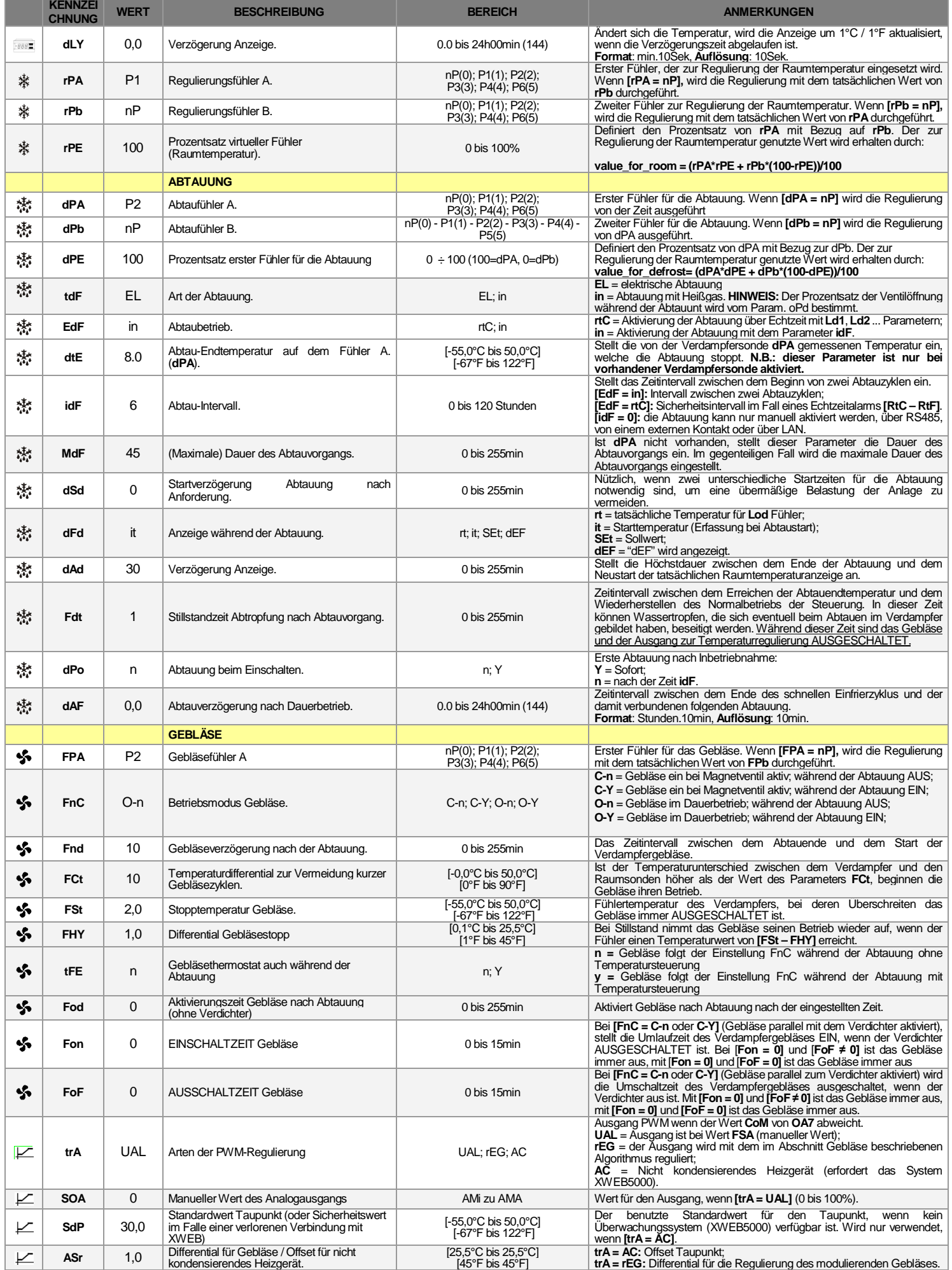

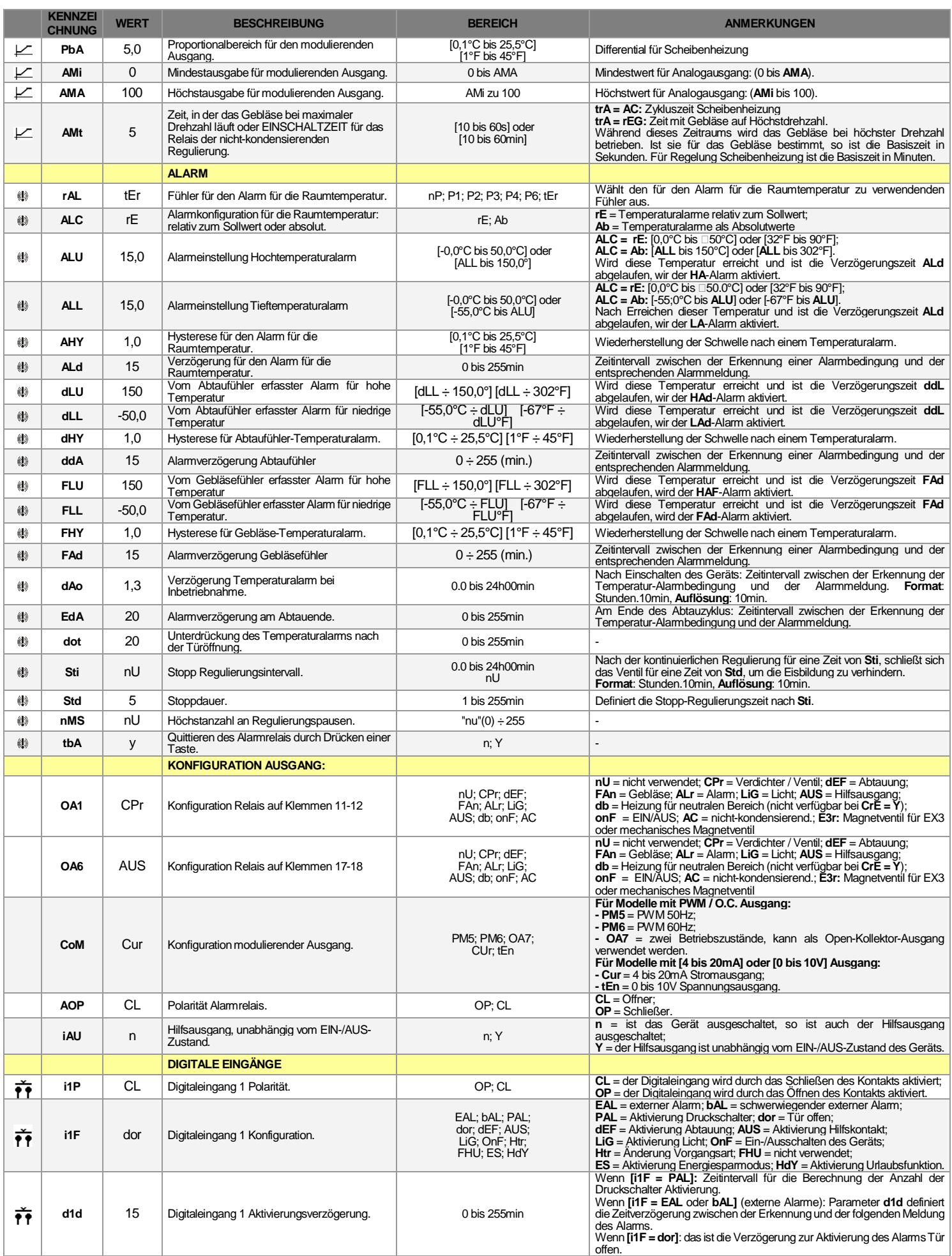

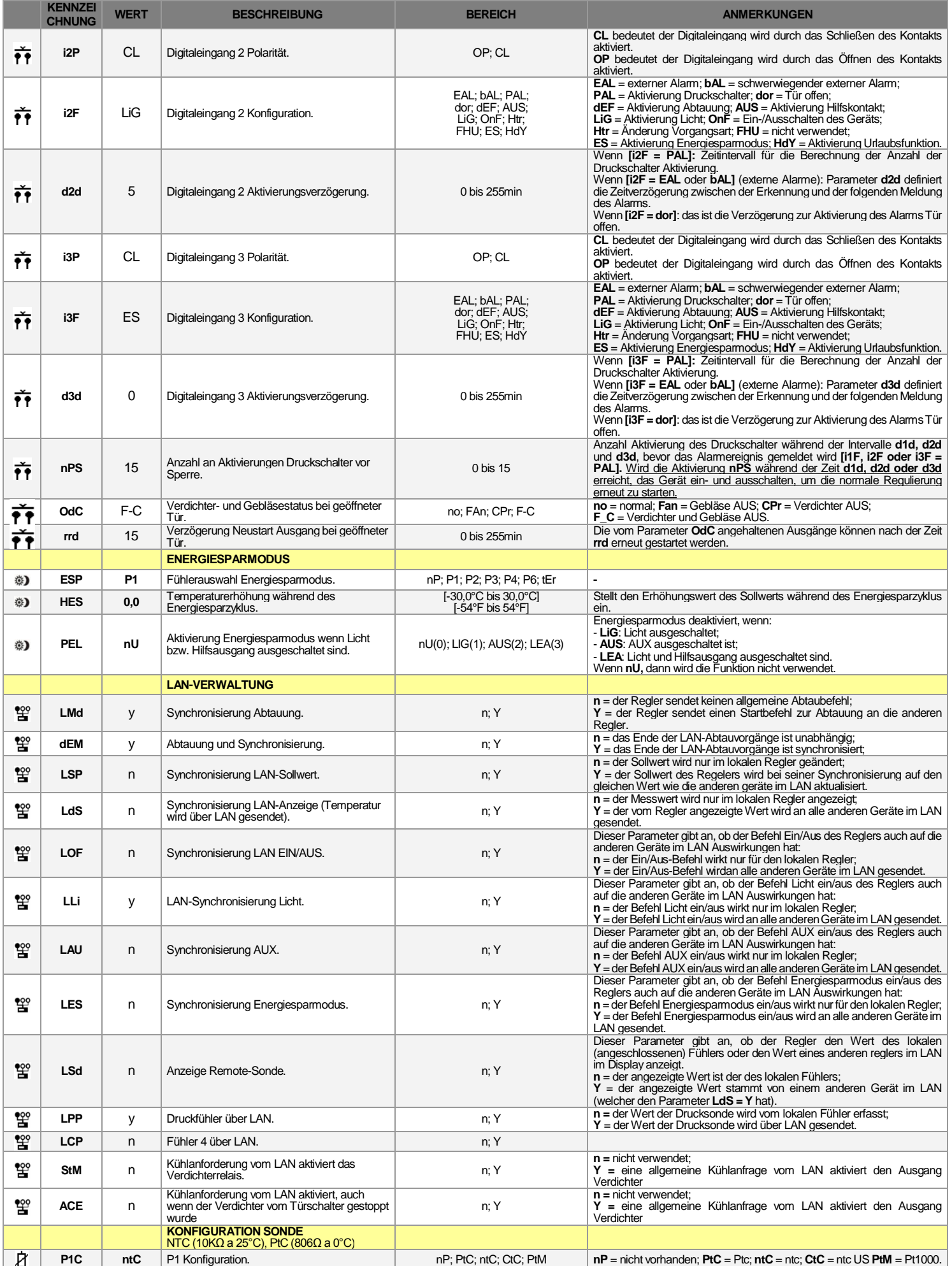

# **EMERSON**

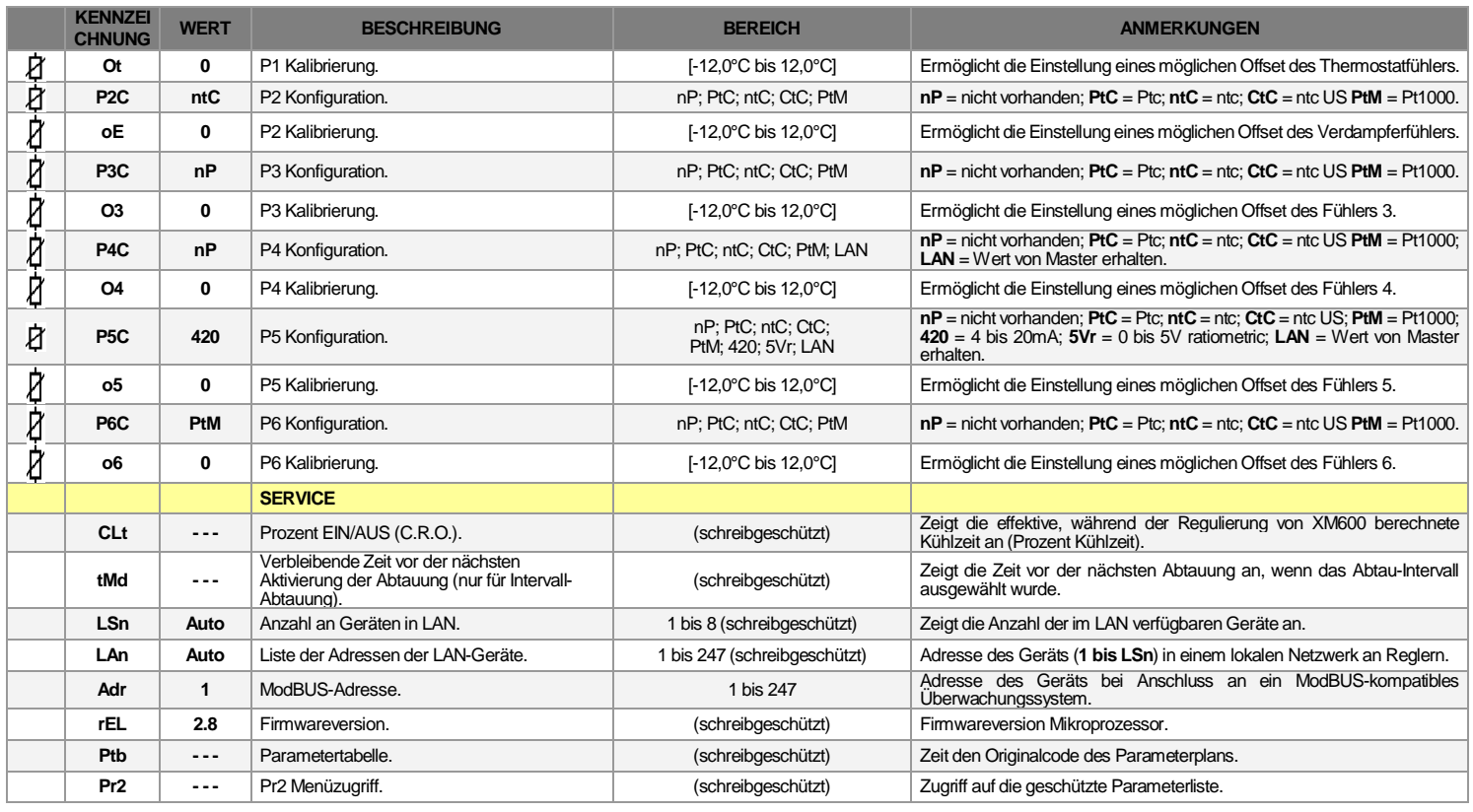

## **HAFTUNG & URHEBERRECHT**

**Haftung**<br>Es handelt sich um eine Übersetzung des Handbuchs der Firma Dixell S.p.A., I-32010 Pieve d'Alpago (BL) ITALY, Z.I. Via<br>dell'Industria, 27. Die Übersetzung wurde nach bestem Wissen und Gewissen durchgeführt. Eine

CI GmbH CONTROL INSTRUMENTS, Baumschulenweg 10, D –70736 Fellbach Tel.: +49(0)711/65883-15 Fax.: +49(0)711/653602 Mail: info@ci-gmbh.com, www.ci-gmbh.com